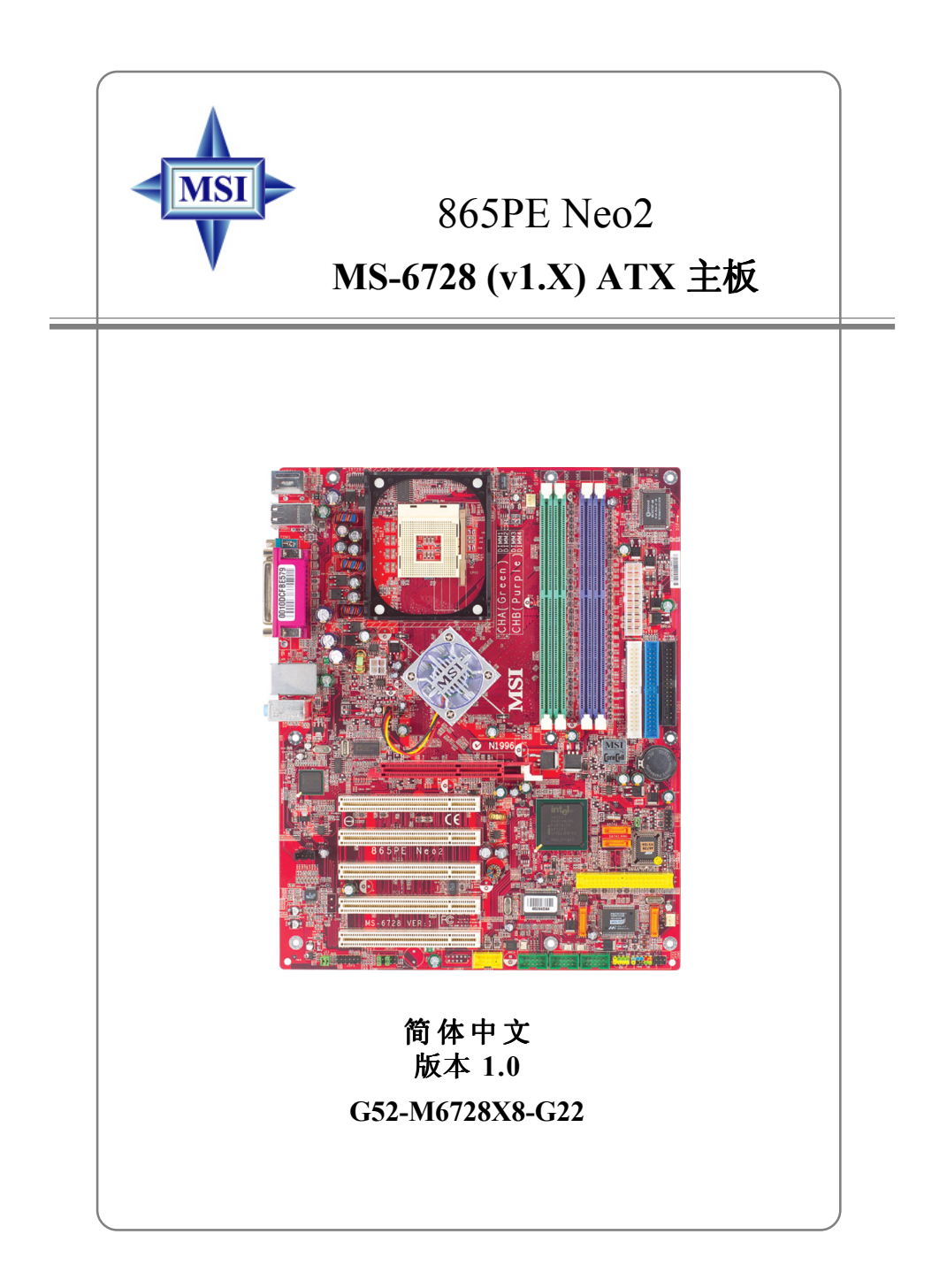

修订版本:1.0 发行日期:2003年4月

# $\epsilon$ **C** N1996

# **FCC-B** 无线频率干扰声明

本设备经测试符合 FCC part 15 对于 B 级数字设备的的限制条款。此条款 限制了在商业运作环境下使用本设备而引起的有害干扰,并提供了有效 的保护。本设备在使用时会产生无线频率辐射,如果没有按照本手册的 规定安装使用,可能会对无线通信设备产生干扰。如果此设备在居住区 内使用所产生的有害干扰,使用者必须自行解决抗干扰的工作。

#### 注意事项 **1**

对本设备的任何变动或修改,若未经责任保证方的及时认可,都可能使 用户无法使用此设备。

#### 注意事项 **2**

请屏蔽接口电缆和交流电源线对该设备的干扰,否则须在辐射限制标准 范围内,才可使用。

**VOIR LA NOTICE D'INSTALLATION AVANT DE RACCORDER AU RESEAU.**

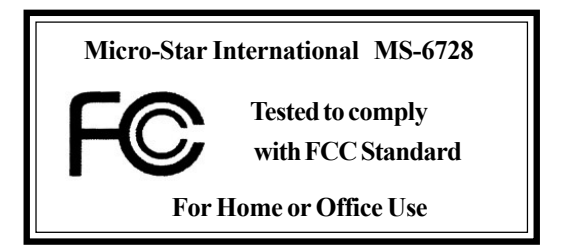

# 版权声明

本手册为微星公司股份有限公司的知识产权,我们非常小心的整理 此手册,但我们对于本手册的内容不保证完全正确。因为我们的产品一 直在持续的改良及更新,故我方保留随时修改而不通知的权利。

### 商 标

本手册使用的所有商标均属于该商标的持有者所有。

AMD, Athlon™, Athlon™ XP, Thoroughbred™, 和 Duron™是AMD Corporation 的注册商标 Intel®和Pentium®是Intel Corporation的注册商标。

PS/2 和 OS®/2 是International Business Machines Corporation的注册商标。 Microsoft是Microsoft Corporation的注册商标。 Windows® 98/2000/NT/XP 是Microsoft Corporation的注册商标。

NVIDIA, NVIDIA标志, DualNet和nForce是NVIDIA Corporation在美国及 其他国家的注册商标。

Netware® 是Novell, Inc的注册商标。

Award®是Phoenix Technologies Ltd的注册商标。

AMI®是American Megatrends Inc的注册商标。

Kensington和MicroSaver是Kensington Technology Group的注册商标。

PCMCIA和CardBus是Personal Computer Memory Card International Association的注册商标。

#### 修订记录

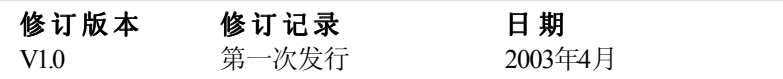

# 安全指导

- 1. 务必请仔细通读本安全指导。
- 2. 务必请妥善保管本手册,以备将来参考。
- 3. 请保持本设备的干燥。
- 4. 在使用前,宜将本设备置于稳固的平面上。
- 5. 机箱的开口缝槽是用于通风,避免机箱内的部件过热。请勿将此类开 口掩盖或堵塞。
- 6. 在将本设备与电源连接前,请确认电源电压值,将电压调整为110/ 220V。
- 7. 请将电源线置于不会被践踏到的地方,并且不要在电源线上堆置任何 物件。
- 8. 插拔任何扩展卡或模块前,请都将电源线拔下。
- 9. 请留意手册上提到的所有注意和警告事项。
- 10. 不得将任何液体倒入机箱开口的缝槽中,否则会产生严重损坏或电路 瘫痪。
- 11. 如果发生以下情况,请找专业人员处理:
	- 电源线 或插头损坏
	- 液体渗入机器内
	- 机器暴露在潮湿的环境中
	- 机器工作不正常或用户不能通过本手册的指导使其正常工作
	- 机器跌落或受创
	- 机器有明显的破损迹象
- 12. 请不要将本设备置于或保存在环境温度高于60°C(140°F)下,否则会对设 备造成伤害。

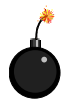

注意: 如果电池换置不当, 会产生爆炸的危险。请务必使用由制 造商推荐的同一型号的或者相当类型的电池。

# 目录

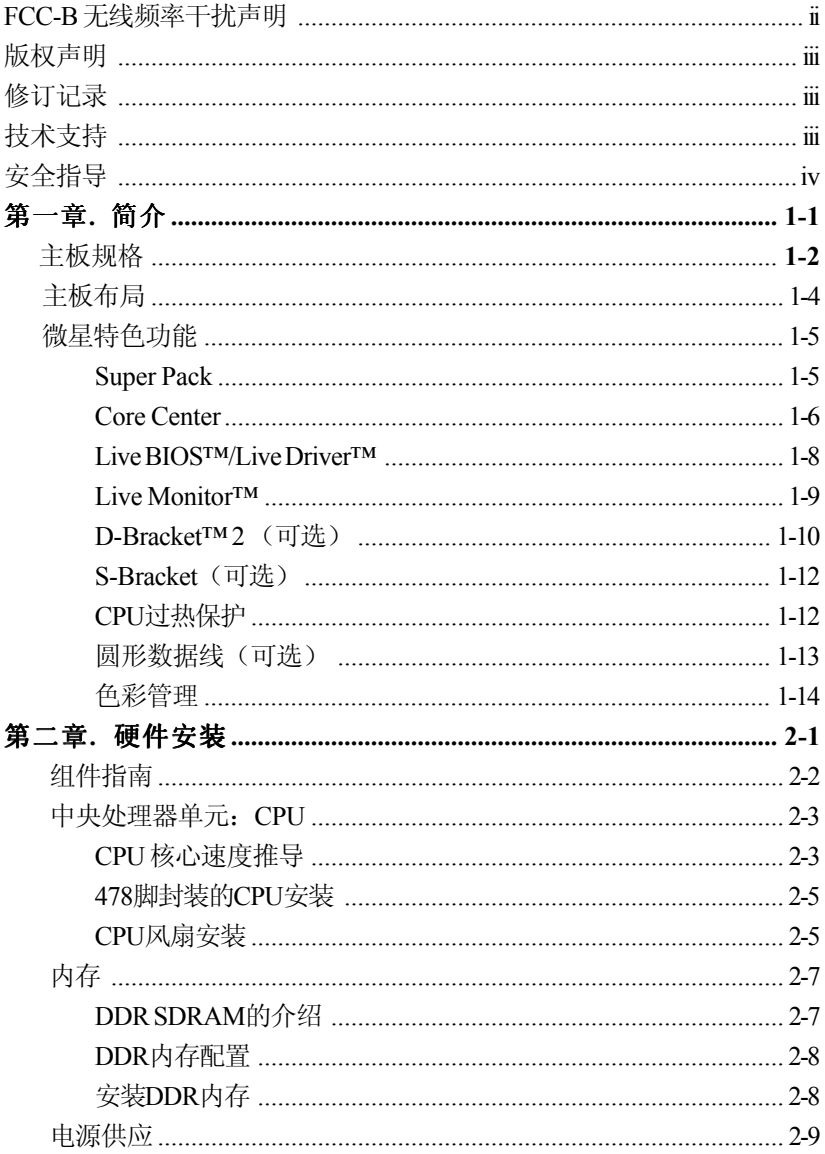

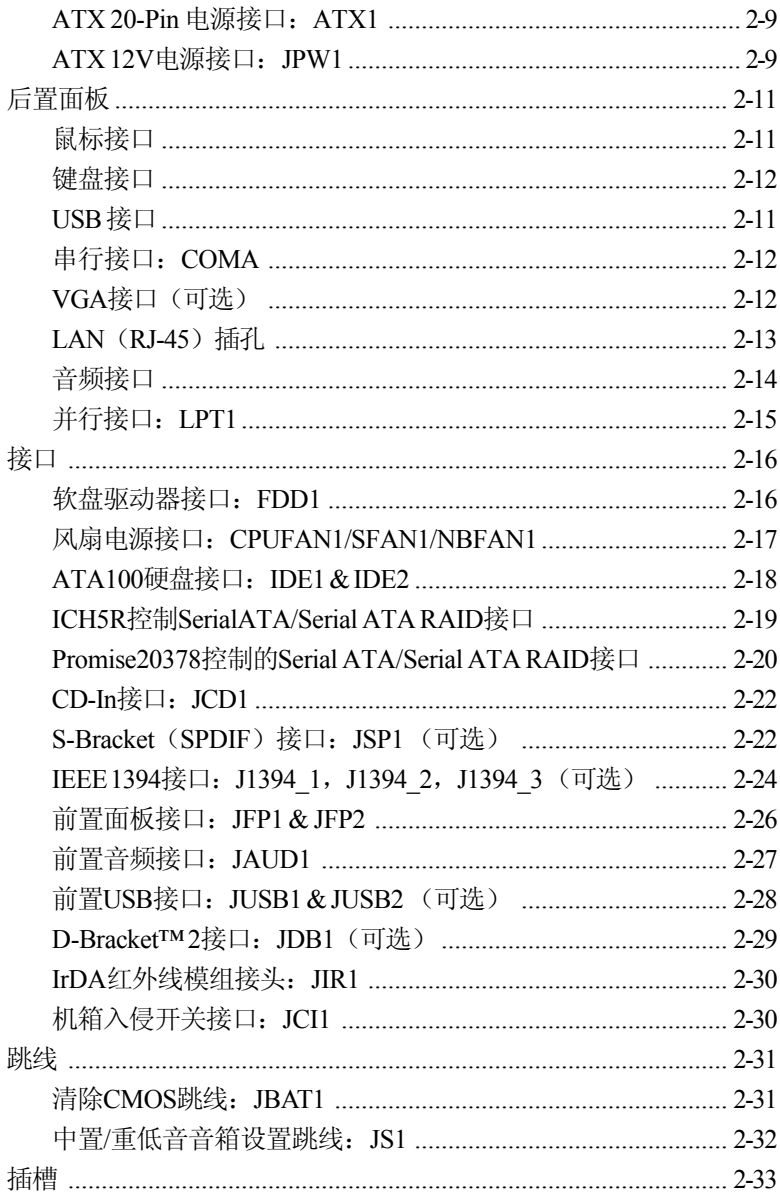

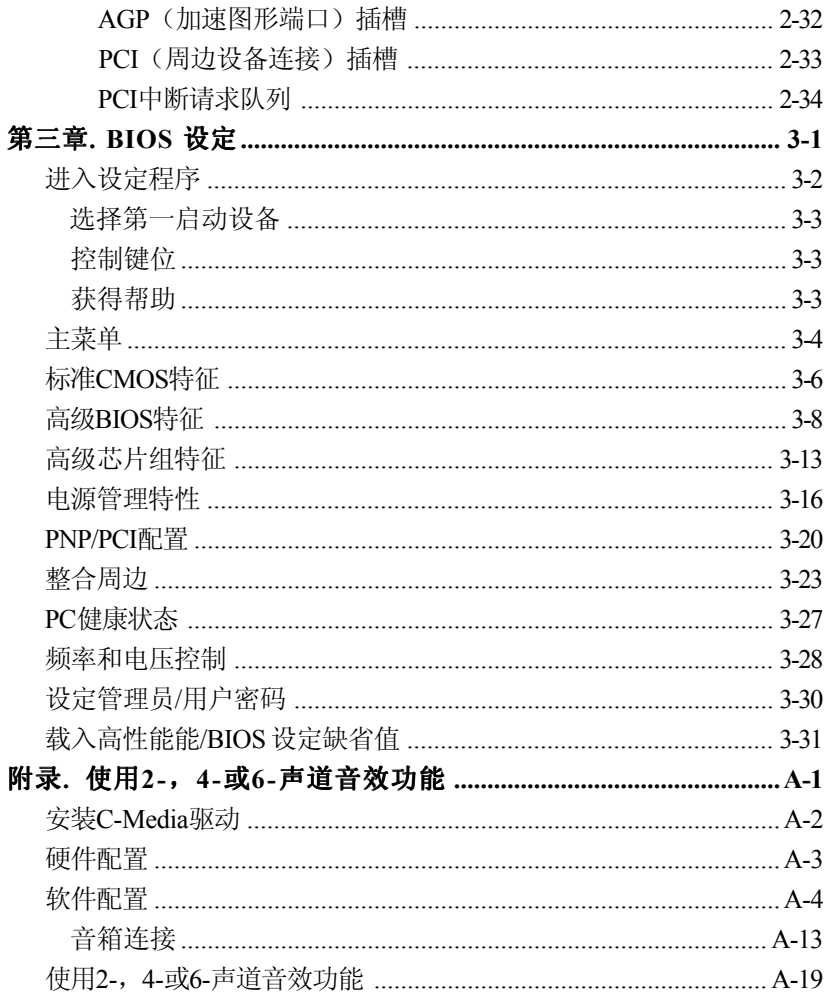

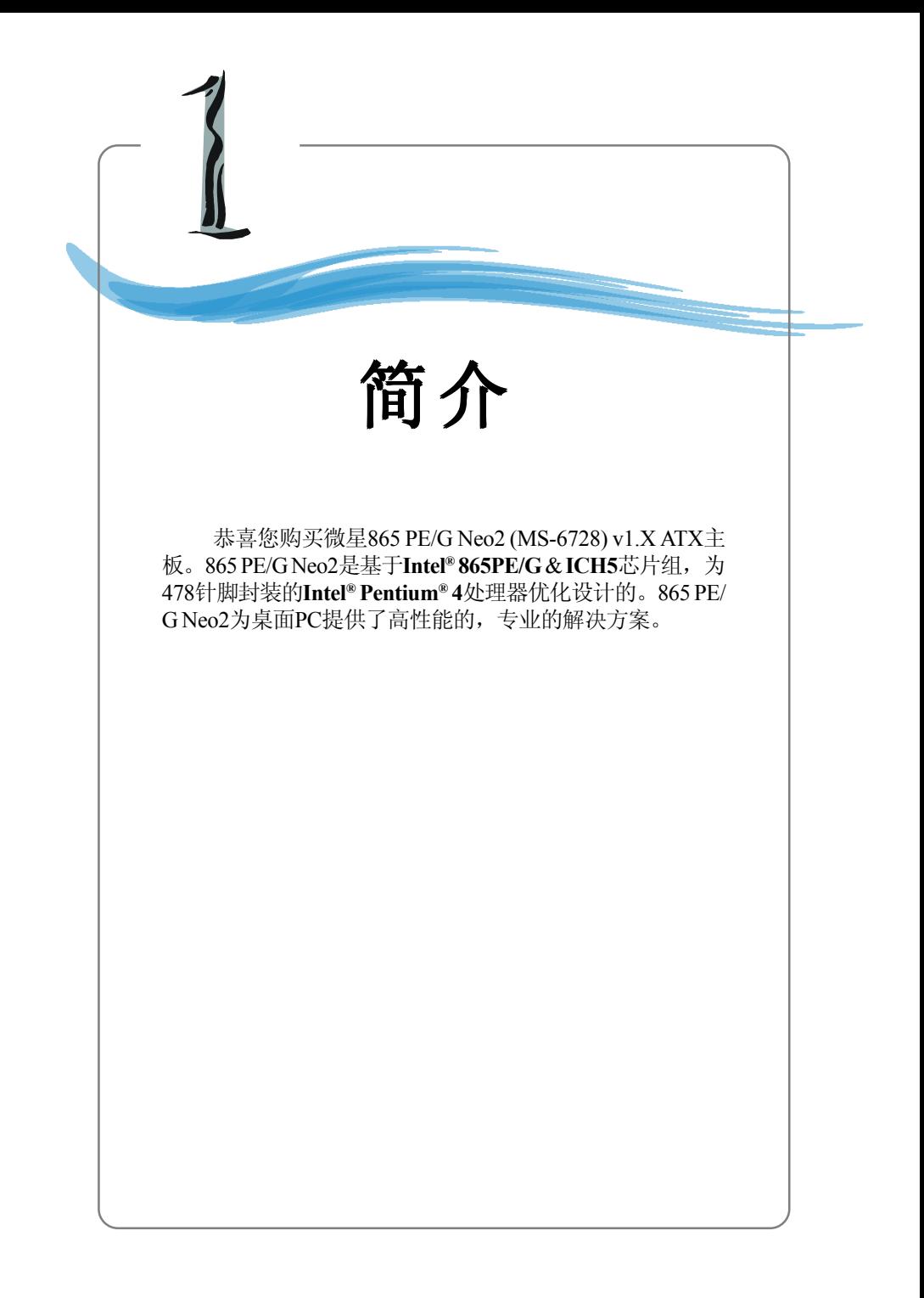

# 主板规格

#### **CPU**

- ▶ 支持478阵脚封装的Intel® P4 Northwood/Prescott处理器
- ▶支持FSB 400 (仅对于Northwood), 533, 800MHz, 需要北桥芯片支持
- $\triangleright$  支持3.6GHz或更高速率

#### 芯片组

- ▶ Intel® 865PE/G芯片组
	- 支持FSB 800/533/400MHz
	- 支持AGP 8X界面
	- 通过CSA(通信流结构)接口支持一个Gigabit Ethernet (GbE)控制 器
	- 支持DDR 400/333/266内存界面
- ▶ Intel® ICH5/ICH5R芯片组
	- 高速USB (USB2.0) 控制器, 480Mb/sec, 8个端口
	- 2个Serial ATA/150端口
	- 2通道Ultra ATA 100总线Master IDE控制器
	- PCI Master v2.3, I/O APIC
	- 支持ACPI和本地APM电源管理
	- Serial ATA/150 RAID 0 (可选)

#### 主内存

- ▶ 支持四条2.5 V DDR DIMM内存插槽
- h支持高达4GB的无ECC的内存
- h支持双通道DDR266/333/400 MHz

#### 插 槽

- $\triangleright$  一条支持0.8v的AGP8x/4x 插槽(AGP 3.0)或 1.5v的AGP4x插槽(不支 持3.3V)
- ▶ 五条32-bit v2.3的Master PCI总线插槽(支持 3.3V/5V PCI总线界面)

#### 板载**IDE**

▶ Dual Ultra DMA 66/100 IDE控制器集成在ICH5/ICH5R中

- 支持PIO, Bus Master操作模式
- 可以连接高达四个Ultra ATA设备
- ▶ Serial ATA/150控制器集成在ICH5/ICH5R中
	- 高达150MB/sec的传输速度
	- 可以连接两个Serial ATA设备
	- 支持SATA RAID0 (可选)

#### 板载**Promise 20378** 芯片(可选)

▶ 支持Ultra ATA, Serial ATA, Ultra ATA RAID 0或1, Serial ATA RAID 0 或1, Ultra/Serial ATA RAID 0+1

▶ 可以连接2个Serial ATA设备和2个Ultra ATA 133设备

## 板载外围设备

>板载外围包括:

- 1个软驱接口,支持2台360K, 720K, 1.2M, 1.44M 和2.88Mbytes的软驱
- 1个串行端口COM1, 1个VGA端口(仅对于865G) (可选)
- 1个并行口支持,支持SPP/EPP/ECP模式
- 8个USB 2.0 端口(后面\* 6/ 前面\* 2或 后面\* 4/ 前面\* 4)
- 1个Line-In/Line-Out/Mic-In端口
- 1个RJ45 网络插孔(可选)
- 3个IEEE 1394端口 (可选)

### 音 频

- **▶ 6 声道软声卡解码C-Media 9739A** 
	- 遵循AC97 v2.2规格
	- 符合 PC2001 音频性能要求
	- 可以通过S-Bracket支持SPDIF输出

#### **LAN**(可选)

▶ Intel® 82547EI (CSA界面) /Intel® 82562EZ双视图

- 集成Fast Ethernet MAC和PHY在同一芯片
- 支持10Mb/s, 100Mb/s和1000Mb/s (1000Mb/s仅对于Intel® 82547EI)
- 兼容PCI 2.2
- 支持ACPI电源管理

#### **BIOS**

- ▶主板BIOS提供了"Plug&Play"BIOS ,可以自动侦测主板上的外围设 备和扩展卡
- ▶主板提供了桌面管理界面(DMI)功能,记录了主板的规格

### 尺 寸

▶ ATX 架构: 30.5 cm (L) x 24.4 cm (W)

### 安 装

h 9个固定孔

主板布局

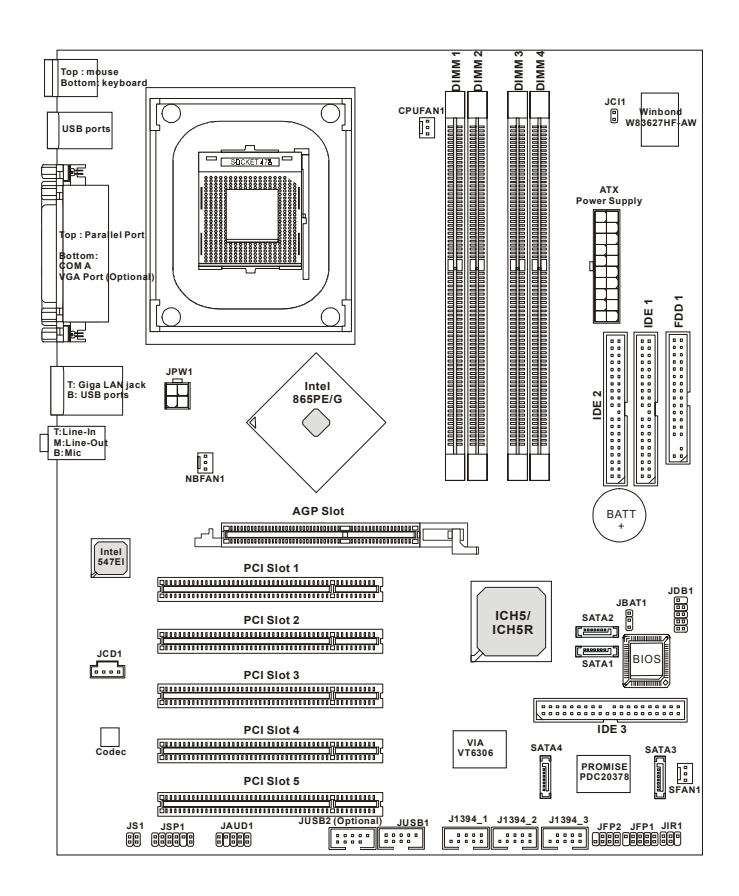

**865PE/G Neo2 (MS-6728) v1.X ATX**主板

# 微星特色功能

### **Super Pack**(可选)

微星为您在办公室中的专业工作和家中的休闲娱乐活动提供了一张 功能强大的光盘,内含6个功能强大且最流行的工具。

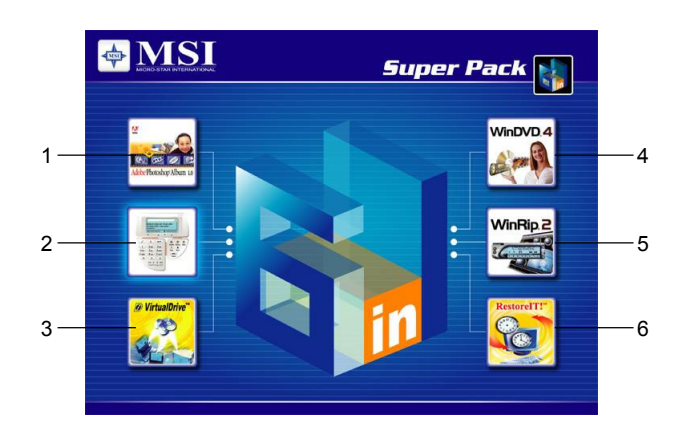

- 1. Adobe Photoshop Album:以快捷、方便的方式来组织、分享 你全部的照片。
- 2. Media Ring:为PC用户拨打国际电话提供高质量的语音服务, 省去了使用传统IDD供应商的高额费用。
- 3. FarStone Virtual Drive:一个革命性的软件,可以模拟物理的 CD驱动器。
- 4. InterVideo WinDVD:世界上最流行的DVD播放软件。
- 5. InterVideoWinRip:一个具有艺术性的应用软件,可以提供给 您完整的音频回放和环境。
- 6. FarStone RestoreIt!:在系统崩溃、病毒攻击和误删数据后及时 恢复系统。

#### **Core Center**

Core Center是个全新的功能,在附带的CD-ROM光盘中。此新功能就 像是您的PC医生,实时侦测、查看和调整硬件和系统状态。在左栏中, 显 示了当前系统状态,包括电压,3.3V,+5V和12V。在右栏中,显示了当前 PC硬件的状态,例如CPU、系统温度和所有的风扇速度。

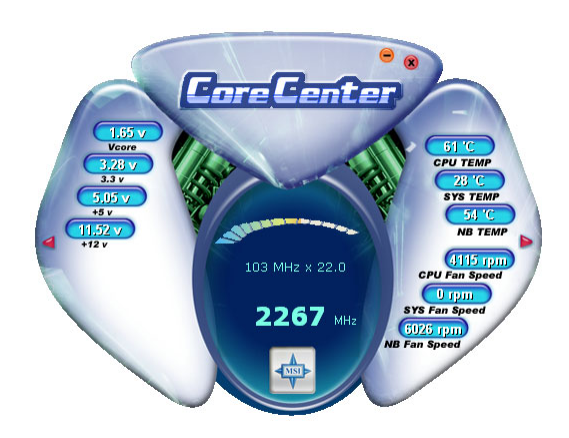

当你点击左右侧红色的三角形,会出现两个子菜单,用于系统发送 关于超频、扩展规格或调整系统温度的警告信息。如果您点击顶部的**Core Center**按钮,屏幕将弹出新框,让您选择CPU风扇的**Auto mode**(自动模 式)或**User mode**(用户模式)。

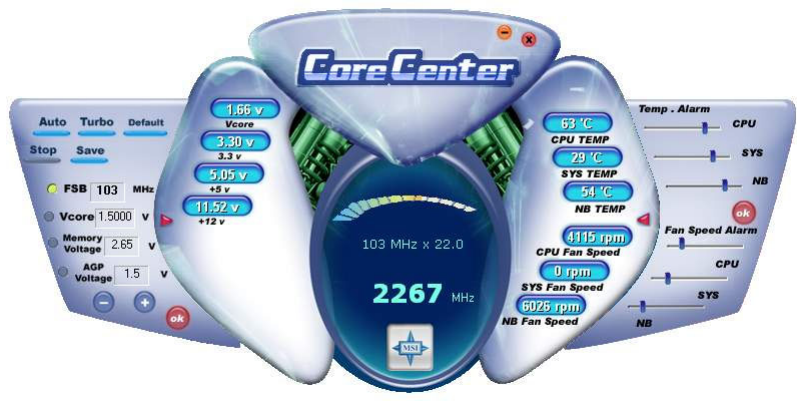

#### 左栏:当前系统状态

在左栏的子菜单中,您可以通过点击每一可选项之前的无线电按钮 (无线电按钮在被选之后,将呈浅黄色),对FSB、内存电压和AGP电压 的进行设定。使用 **+** 和**-** 按钮调整,然后点击**OK**以使改变生效。然后您 可以点击以**Save**保存您刚才配置的FSB。

同样,您也可以点击**Auto**,以开始测试CPU超频的最大值。CPU FSB 将自动提高测试超频值,直到机器重启。或者您可以点击**Default**以恢复为 缺省值。

#### 右栏:实时**P C** 硬件状态

 您可以使用滚动条来调整每个项目,然后点击**OK**以使改变生效。您 设置的温度值是最高温度系统报警值,风扇速度值是最小值。

#### 顶部:**User mode/Auto mode**(用户模式**/**自动模式)

在此处,您可以调整CPU风扇速度。如果您选择**User mode**,那么就 可以在8个不同的模式中调整CPU风扇速度,从**Stop**(停止)到**Full speed** (全速)。

### **Live BIOS™/Live Driver™**

Live BIOS™/Live Driver™是在线侦测 BIOS版本和升级 BIOS的工具,用户不必到整个网上去搜寻正确的BIOS版本。 为了使用此项功能, 您必须要安装"MSI Live Update 2"系列 的应用软件。安装结束后,屏幕上会出现如右图所示的图标。

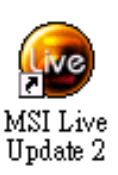

双击此图标,将出现如下所示的屏幕。

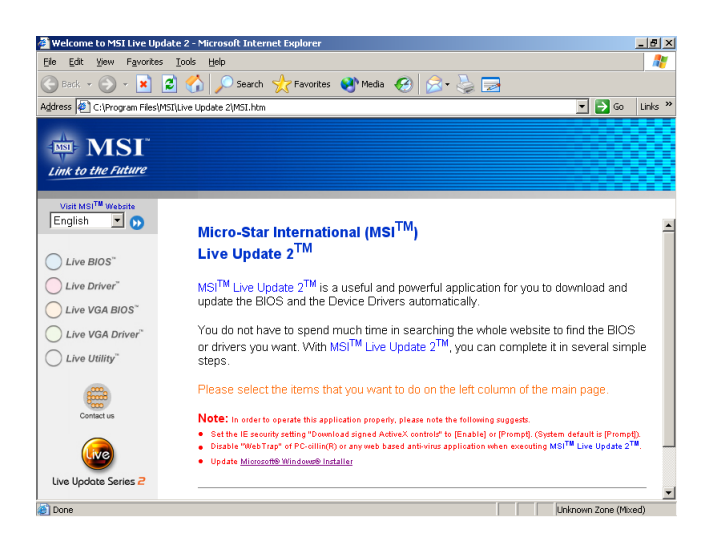

屏幕左列有五个按钮,选择您希望的升级过程。

- Live BIOS 在线升级 BIOS。
- **Live Driver** —在线升级驱动程序。
- Live VGA BIOS **一在线升级 VGA BIOS**。
- Live VGA Driver **一在线升级 VGA 驱动程**序。
- ● **Live Utility** —在线升级应用程序。

如果您购买的设备不支持此功能,将显示"Sorry"字样。为获得更详细的 升级信息,请插入所附的CD,参考:"Manual"下的"Live Update Guide"。

### **Live Monitor™**

Live Monitor™ 是用来在MSI网站按计划搜寻最新版本 的BIOS/驱动程序的工具。使用此项功能, 你必须安装"MSI Live Update 2"应用程序。安装结束后,如右图所示的"MSI Live Monitor"图标将出现在桌面上。双击该图标运行此程 序。

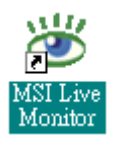

双击任务栏右下角的"MSI Live Monitor"图标 3 将出现下面 的对话框。你可以指定系统自动搜寻BIOS/驱动程序版本的时间间隔, 或 直接从对话框中改变网络的设置。

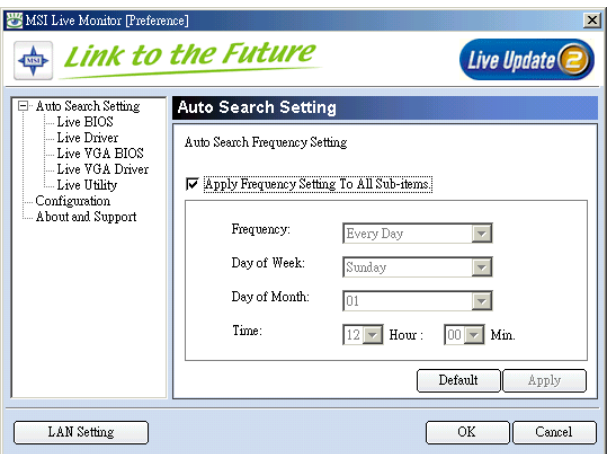

右击MSI Live Monitor图标 可执行以下功能:

- **Auto Search** 立即搜索你所需要的BIOS或驱动程序版本
- **View Last Result** 如果有的话允许你浏览最新的搜索结果
- **Preference** 配置搜索功能, 包括搜索计划日程
- **■** Exit 退出Live Monitor™应用程序
- **FAO** 提供微星产用户询问的多种关于产品可能出现的问题综合

### **D-Bracket™ 2**(可选)

D-Bracket™ 2是集成了四个诊断指示灯的USB挡板,使用一组指示灯 帮助用户诊断调试系统。四个镶嵌于主板上的LED指示灯可以提供16种不 同的信号组合,用户可以借此来调试和查找系统失败原因。这4 个 LED 指 示灯组合产生的错误信息几乎囊括了所有的可能导致系统引导失败的问 题,诸如VGA,RAM等问题。微星开发的这一功能特别适合喜欢超频的用 户,使用户能了解系统引导中发生的问题。D-Bracket™ 2 可支持 USB 1.1 & 2.0规范。

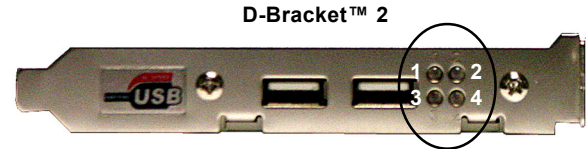

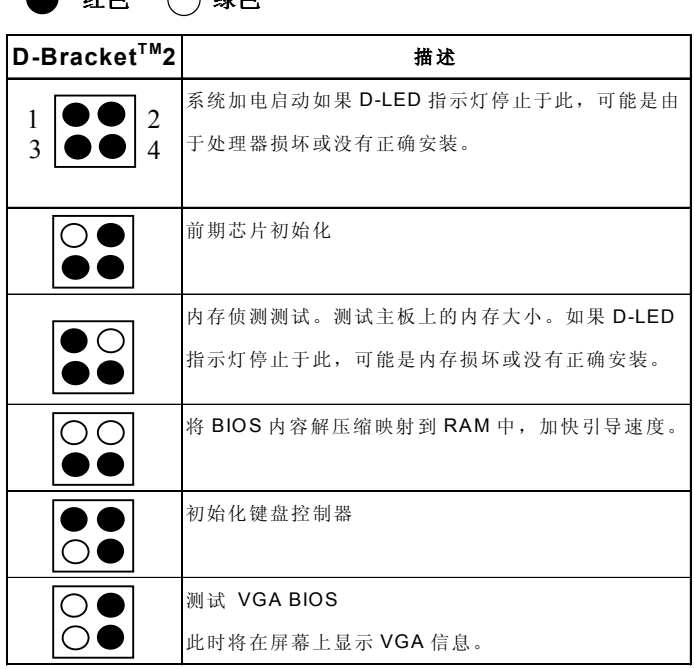

**标格 △ 楫名** 

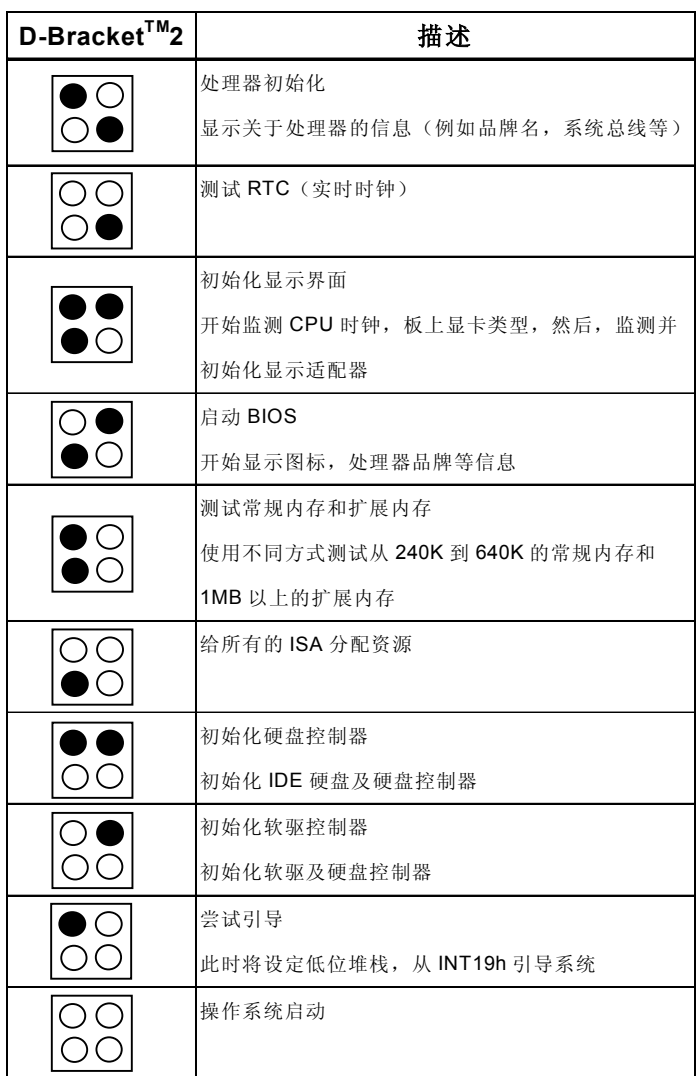

### **S-Bracket**(可选)

S-Bracket提供两个传输数字音频的SPDIF接口和两个模拟Line-Out输 出接口(传输额外的四个声道的模拟音频)。使用S-Bracket,您可以实现  $6$ 声道的完美的环绕音效, 您也可以通过连接到SPDIF  $(Sonv \&$  Philins数 字界面)界面的扬声器,从而达到更高质量的音频输出。

 S-Bracket 提供两种类型的SPDIF接口:光纤和同轴,请根据您的需 要选择适合的接口类型。有关S-Bracket的详细资料,请参阅附录:使用4- 或6-声道音效功能。

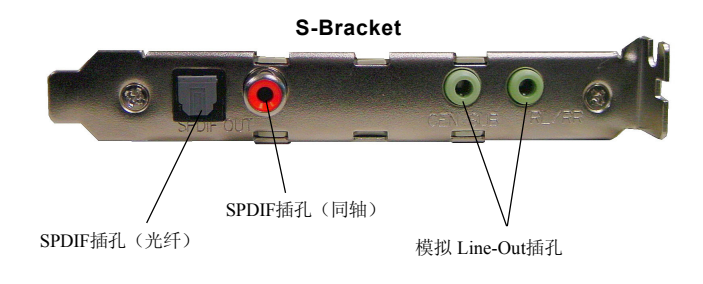

# **CPU**过热保护

为了避免CPU过热现象的发生,微星进一步改良了Intel® CPU平台上 的CPU过热保护装置。此装置只根据根据热量信号传感器来工作的。如果 传感器装置检测到温度的异常升高,它将自动关闭系统,然后CPU会温度 下降而恢复正常。有了此独特的功能,用户可以更好的保护CPU。请注意 此项功能仅对Intel® Pentium CPU有效。

# 圆形数据线(可选)

圆形数据线是对于PCI IDE和Ultra DMA接口的改良型数据线。它具 有以下优点:

- ▶ 数据传输速率以133MB/s起始
- ▶ 向下兼容 (ATA33/66/100/133)
- h比传统的排线具有更高性能(数据速率)
- h提高数据在传输中的稳定性
- ▶ ATA/133线缆体积小巧, 使空气流通更畅通

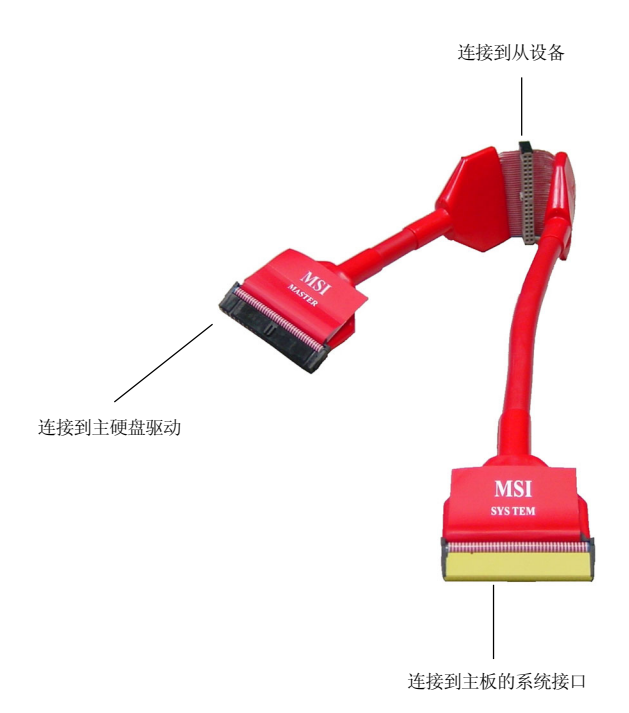

### 色彩管理

微星对于主板上的一些接口具有统一的的色彩管理规则,这样可以 帮助您更轻松简便地安装内存模组、扩展卡和其他周边设备。

- ▶ 双内存DDR插槽: 通道A为浅绿色, 通道B为紫色。
- ▶ Intel规格IDE ATA66/100接口: 第一IDE为蓝色, 第二IDE为白色
- **▶ IDE ATA133接口: 黄色**
- ▶ Serial ATA150接口: 橙色
- > AGP 8X插槽: 红色
- ▶ 1394接口: 深绿色
- **▶ USB 2.0接口: 黄色**

▶ 前置面板接口JFP1: HDD LED为红色, Reset开关为蓝色,

- Power开关为黑色,Power LED为浅绿色
- >前置面板接口JFP2: Power LED为浅绿色

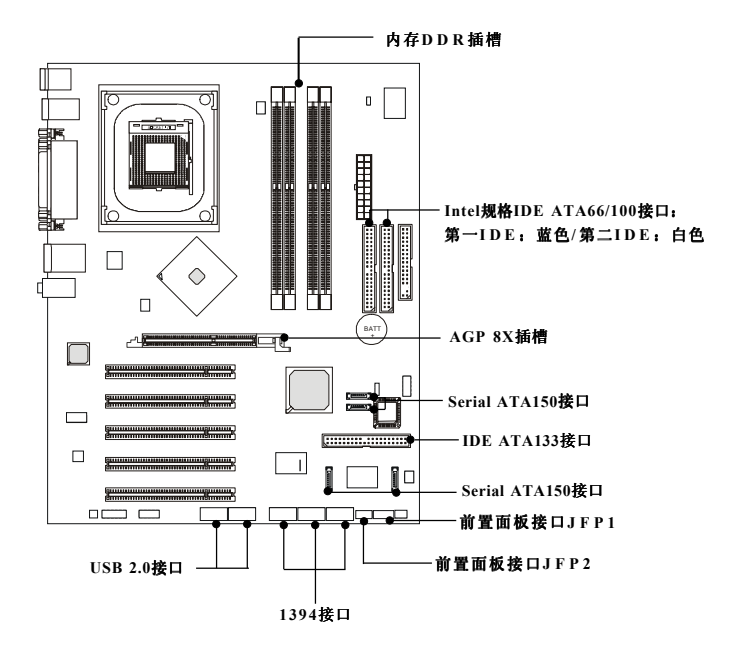

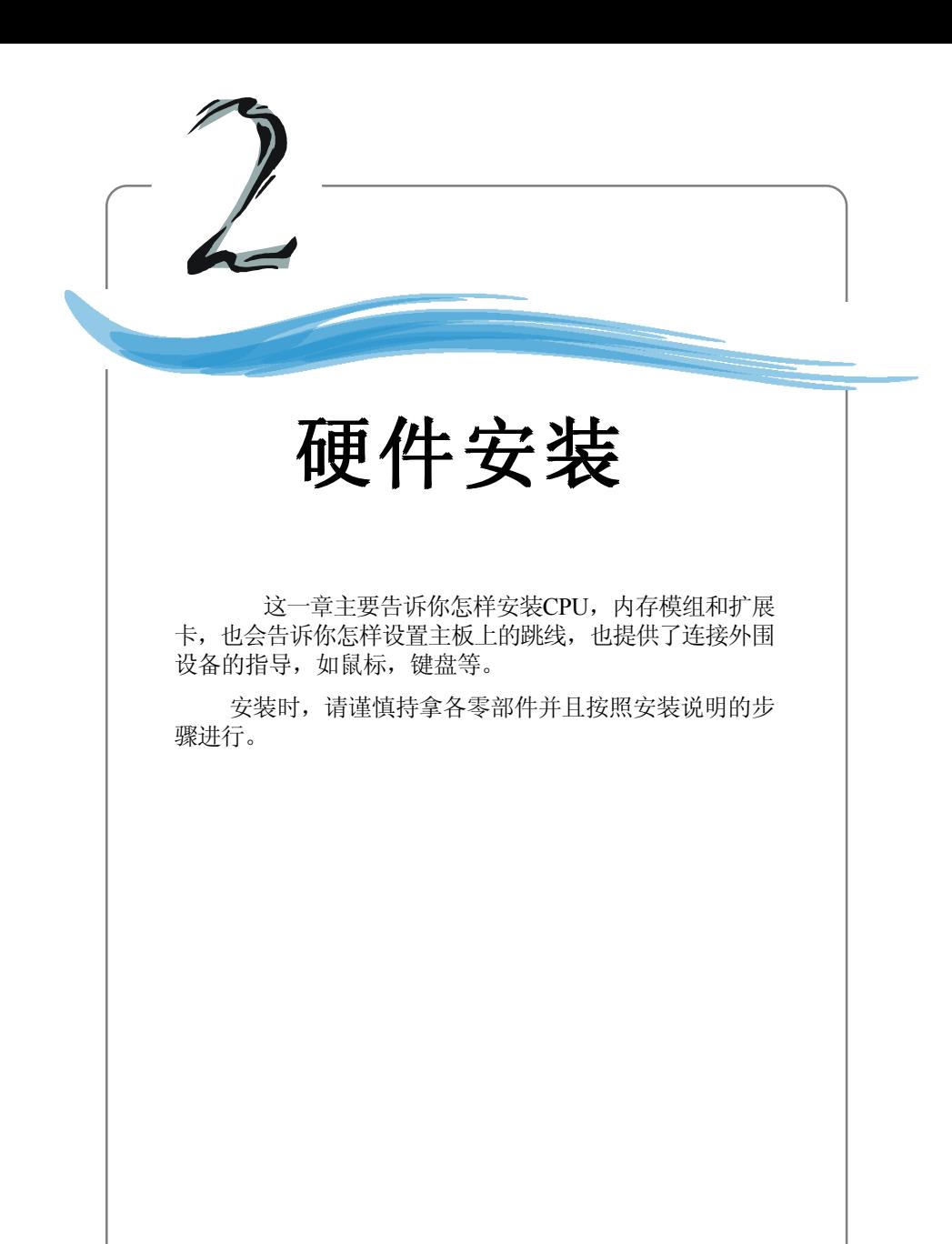

*MS-6728 ATX*主板

# 组件指南

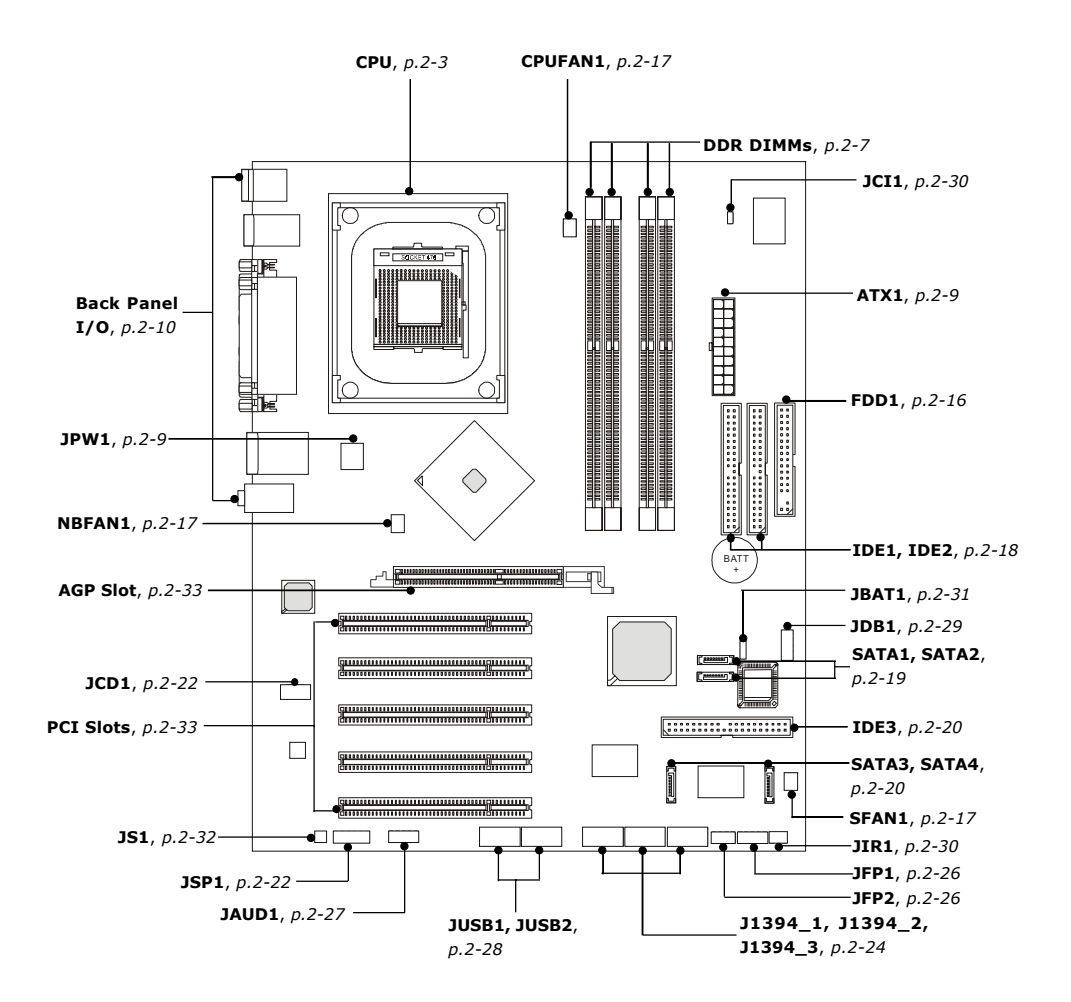

# 中央处理器单元:**CPU**

本主板支持478针脚封装的Intel® Pentium® 4 Northwood/Prescott处理 器。主板使用的是PGA 478的CPU插槽,可使CPU安装过程简化。当您在 安装CPU时,请务必确认您使用的**CPU**带有防过热的散热片和降温 风扇。如果您的CPU没有散热片和降温风扇,请与销售商联系,购买或索 取以上设备,并在开机之前妥善安装。

### **CPU**核心速度推导

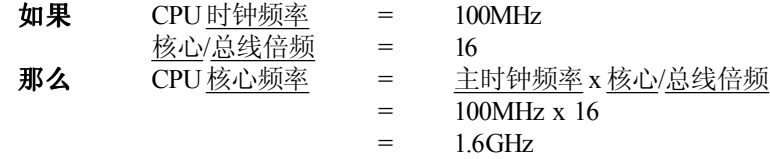

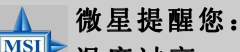

#### 温度过高

温度过高会严重损害CPU 和系统,请务必确认所使用的降温风扇 始终能够正常工作,保护CPU以免过热烧毁。

#### 超 频

本主板被设计为可以支持超频运行。但是,请在进行超频前确认 您计算机的其他部件能够支持此非正常的设定。我们不推荐您 在标准的规格以外运行此设备。对于任何非正常的设定 或在标准规格以外运行本设备所造成的损失,我们不予 担保。

#### *MS-6728 ATX*主板

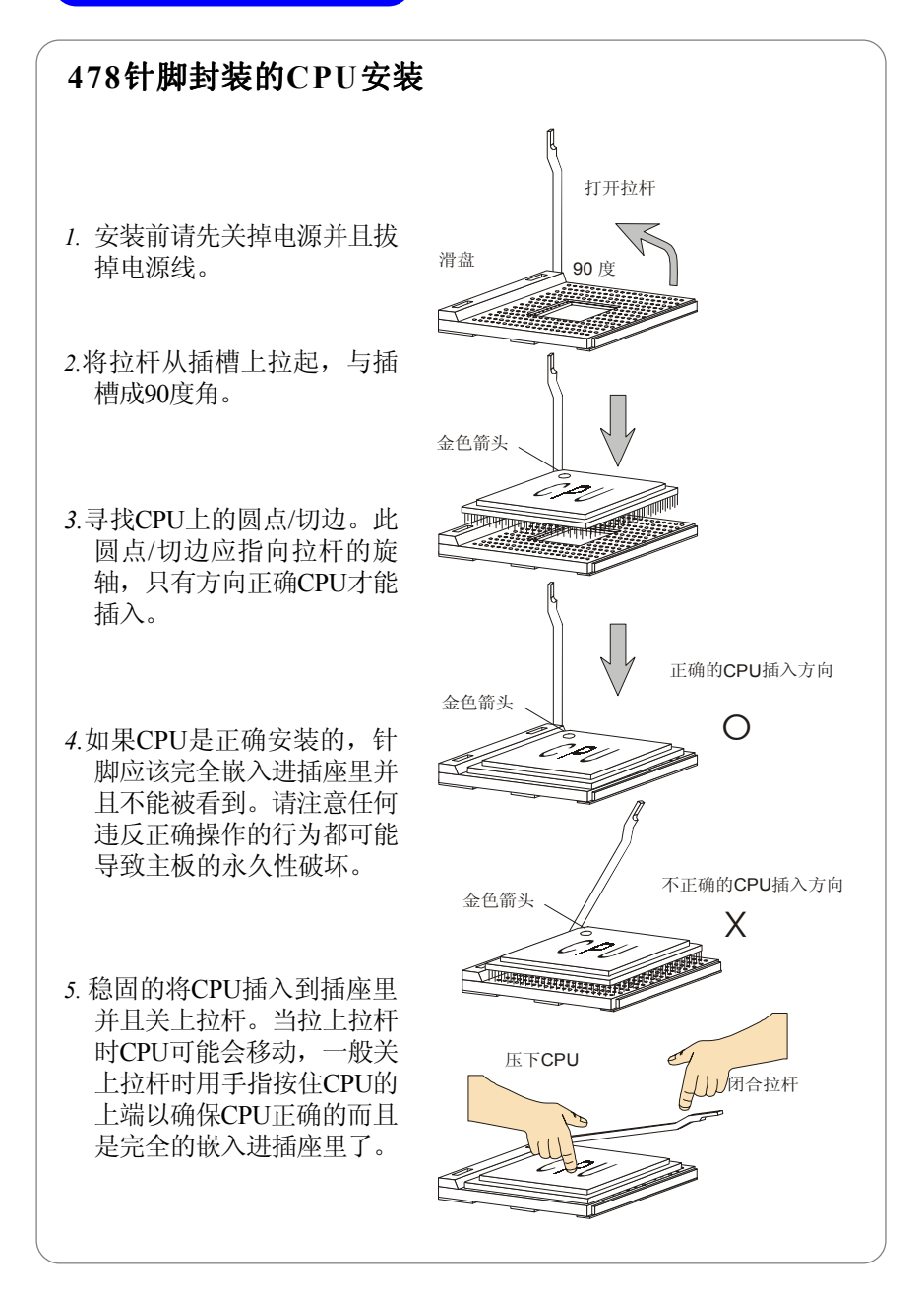

*2-4*

# 安装**CPU**风扇

在新技术的推动下,使处理器可以运行在更高的频率下,速度更 快,效能更好,热量的控制也变得越来越重要。为了驱散热量,您应在 CPU上方安装合适的散热片和降温风扇。请按照以下步骤完成散热片和风 扇的安装:

1. 在主板上找到CPU和它的支撑机构的 2. 把散热片妥善定位在支撑机构上。 位置。

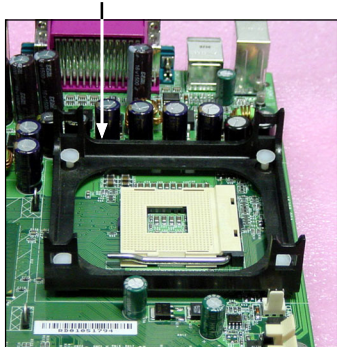

3. 将冷却风扇安装在散热片的顶部。向 下压风扇直到它的四个卡子嵌入支撑 机构上对应的孔中。

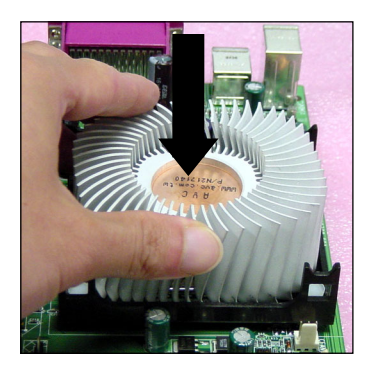

 4. 将两个压杆压下以固定风扇。每个压 杆都只能沿一个方向压下。

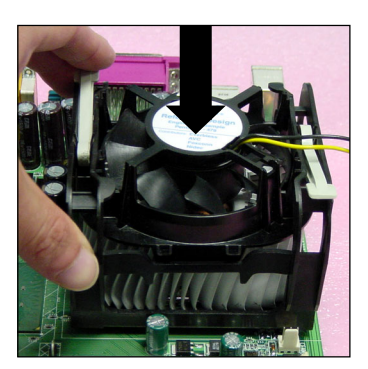

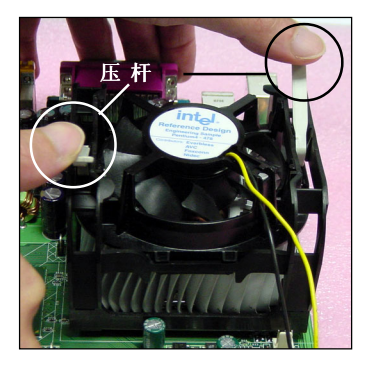

支撑机构

*MS-6728 ATX*主板

5. 将风扇的电源线从安装好的风扇引出,接在主板上3针的CPU风扇电源接头上。

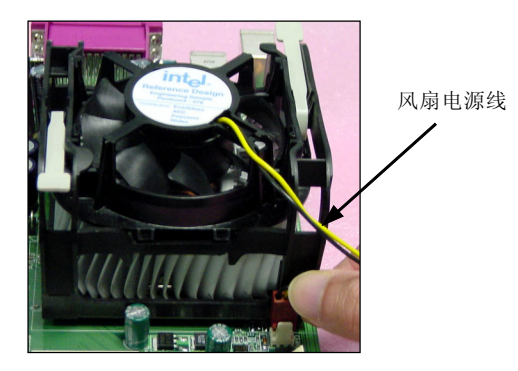

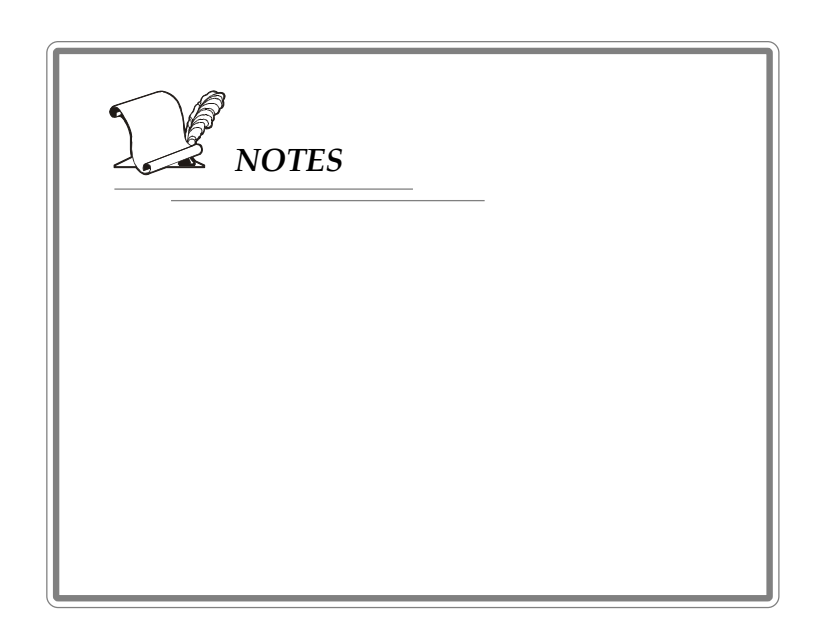

# 内 存

主板提供了4个184针脚、2.5V的DDR DIMM内存插槽。您可以在 DDR DIMM插槽(DDR 1~4)安装DDR266/DDR333/DDR400模组。为了确 保正常运作,至少安装一根内存模组。

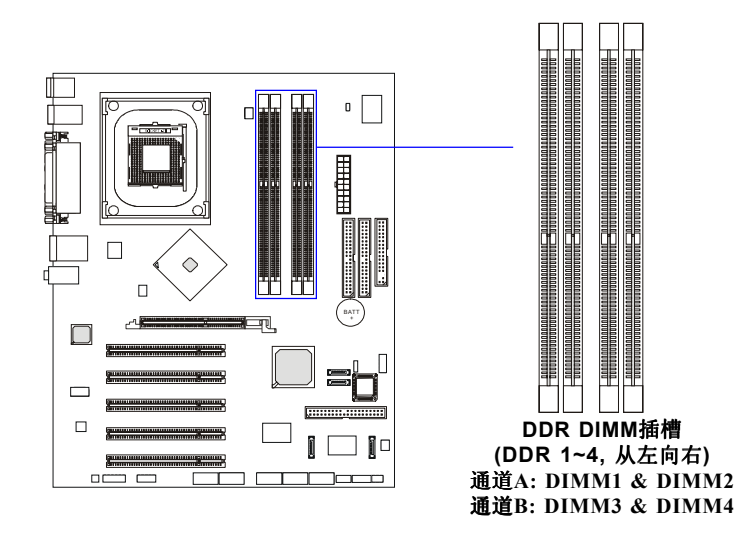

### **DDR SDRAM的介绍**

DDR(双倍数据传输) SDRAM 和常规的SDRAM很相似, 只在每个 时钟中传输速率是SDRAM的两倍。 DDR使用的是2.5V的供电电压,184个 针脚,而SDRAM是3.3V,168个针脚。请注意DDR SDRAM不支持ECC(纠 错码)和Registered DIMM。

# **DDR**内存配置

至少要安装一条内存模组在插槽。每条插槽最大支持1GB的内存容 量。用户可以根据自己的需要, 安装单面或双面的内存模组。请注意: 插 入单通道**DDR**时,每个**DIMM**插槽可以独立工作。但当使用双通 道DDR时,有一些规则(请参阅p.2-8的DDR数目规则表)。用户可以安 装不同类型和密度的内存模组在不同的通道。但是在使用双通道DDR时, 一定要是同类型和同密度的,否则系统不稳定。

#### *MS-6728 ATX*主板

要了解详细的DDR安装信息,请参阅以下表格。其他没有提及到的组 合即会以单通道DDR运作。

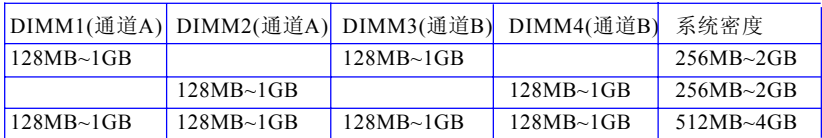

# 安装**DDR**内存

- *1.* DDR DIMM 内存条的中央仅有一个缺口。
- *2.* 将 DDR 内存垂直插入DDR 插槽中,并确保缺口的正确位置。

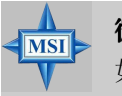

### 微星提醒您:

如果您正确插入了内存模组,您将不会看到金手指部分。

*3.* DIMM 插槽两边的塑料卡口会自动闭合。

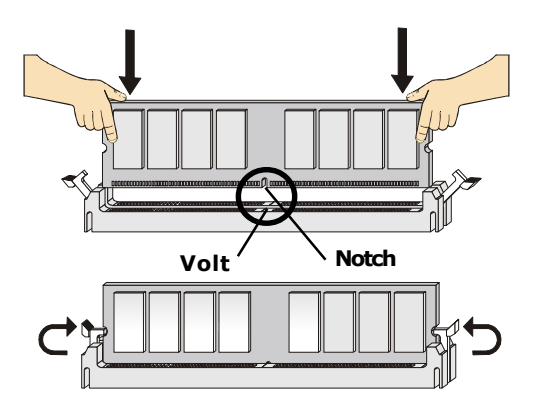

# 电源供应

主板使用ATX结构的电源供应器给主板供电。在连接电源供应器之 前,请务必确认所有的组件都已正确安装,并且不会造成损坏。

# **ATX 20-Pin**电源接口:**ATX1**

此接口可连接 ATX电源供应器。在与ATX 电源供应器相连时, 请 务必确认,电源供应器的接头安装方向正确,针脚对应顺序也准确无误。 将电源接头插入,并使其与主板电源接口稳固连接。

## **ATX 12V**电源接口:**JPW1**

**PIN** 

**.JPW1** 

此12V电源接口与ATX 电源供应器相连,为CPU提供电力。

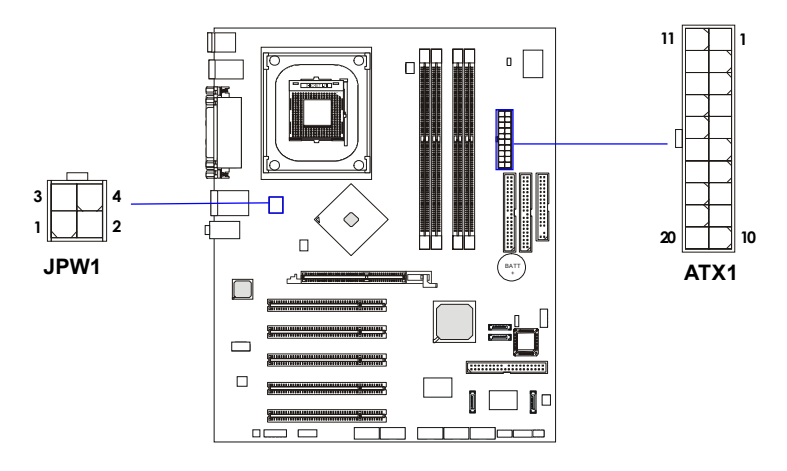

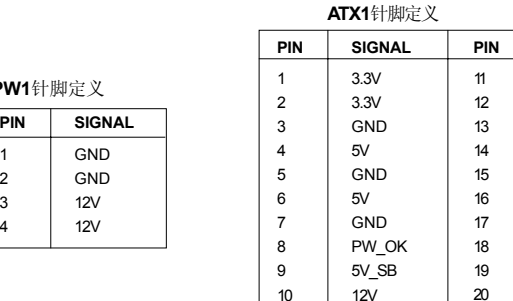

**SIGNAL**  $3.3V$  $-12V$ GND PS\_ON GND **GND GND**  $-5V$  $5V$  $5V$ 

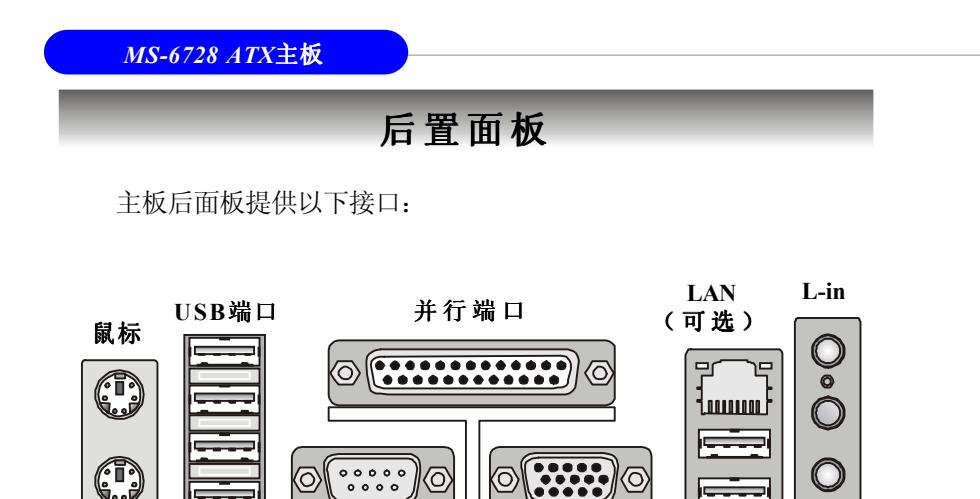

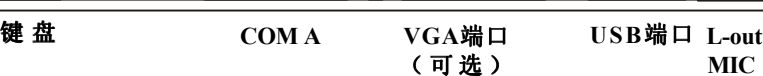

**MIC**

# 鼠标接口

主板提供一个标准的PS/2® 鼠标迷你DIN接口, 可连接一个PS/2® 鼠 标。您可将鼠标线与此接口直接相连。接头的位置和针脚定义如下:

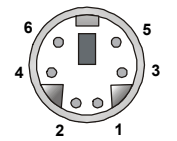

**PS/2**鼠标 **(6-pin** 母头**)**

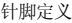

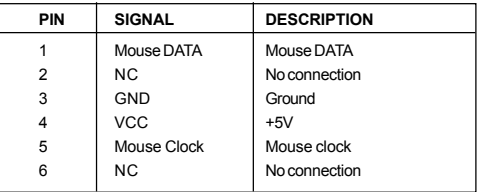

# 键盘接口

主板提供一个标准的PS/2® 键盘迷你DIN接口,可连接一个PS/2® 键 盘。您可将PS/2® 键盘线与此接口相连。

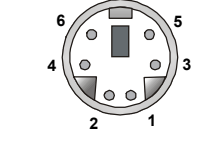

 **PS/2** 键盘 **(6-pin** 母头**)**

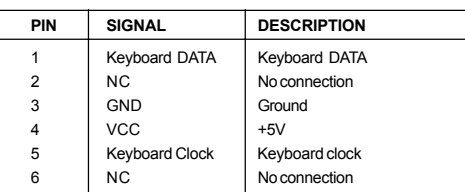

针脚定义

# **USB**接口

主板提供 UHCI(通用串行总线控制器接口)通用串行总线根节点供 连接 USB 设备, 例如: 键盘, 鼠标或其它 USB兼容设备。您可将USB设 备直接与此接口相连。

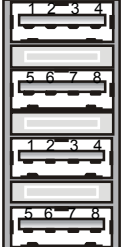

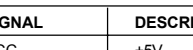

USB接口定义

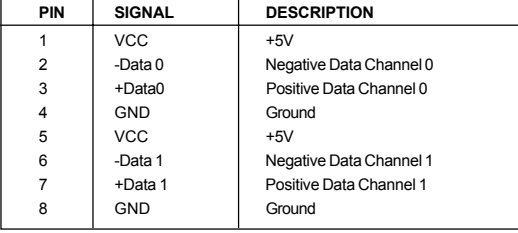

**USB** 接口

# 串行接口:**COM A**

主板有一个9-pin公头DIN接口作为串行接口 COM A。此端口是 16550A高速通信端口,收发16 bytes FIFO,可用来连接串行鼠标或其它 串行设备。

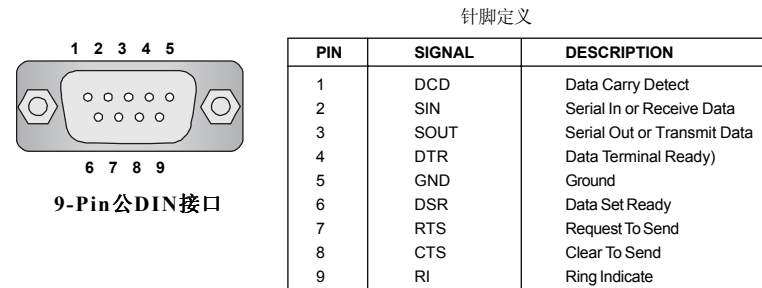

## **VGA**接口(可选)

主板提供一个DB 15-pin母接口以连接到VGA监视器。

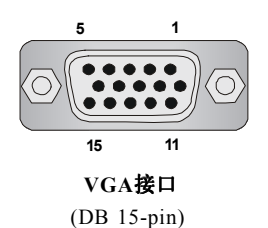

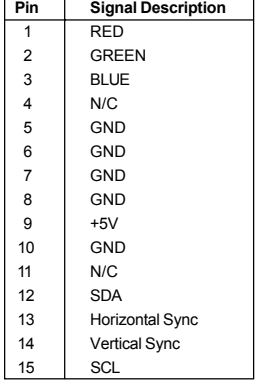

# **LAN**(**RJ-45**)插孔:**10/100 LAN**(**Intel 82562EZ**)或 **Giga-bit LAN**(**Intel 82547EI**)(可选)

主本提供一个标准的RJ-45插孔以连接到本地局域网(LAN)。10/100 LAN能够以100或10Mbps的输率传输数据;而Giga-bit LAN能够以1000, 100 或10Mbps的速率传输数据。您可以连接网线到LAN插孔。

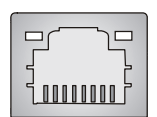

**RJ-45 LAN** 端口

#### **10/100 LAN**针脚定义

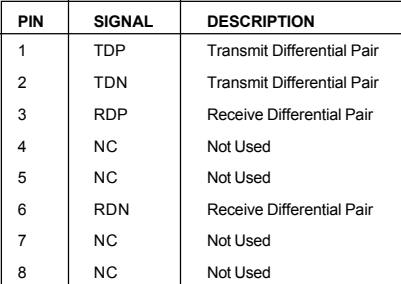

**Giga-bit**针脚定义

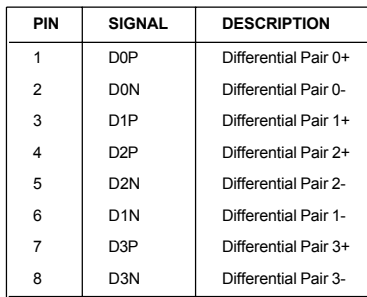

# 音频接口

**Line Out**连接到音箱或耳机。 **Line In**用来连接外置的CD播放器,磁 带机或其它音频设备。 **Mic**连接到麦克风。

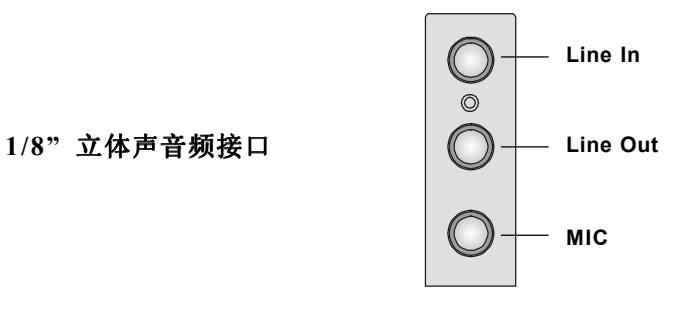

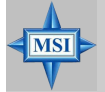

### 微星提醒您:

为了高级的音频应用,CMedia 9739A音频芯片可以支持**6-** 声道音频操作并且能够将后面的音频接口从2声道转变成4-/6-声道的音频。为了能够获得更多有关6-声道音频操作的信 息,请参阅附录。使用4-声道或者6-声道音频功能。

# 并行接口:**LPT1**

主板提供了一个25-pin母头接口作为LPT。并行接口是一个标准的打 印端口,可支持增强并行端口(EPP)和扩展功能并行端口(ECP)。

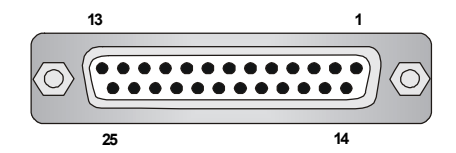

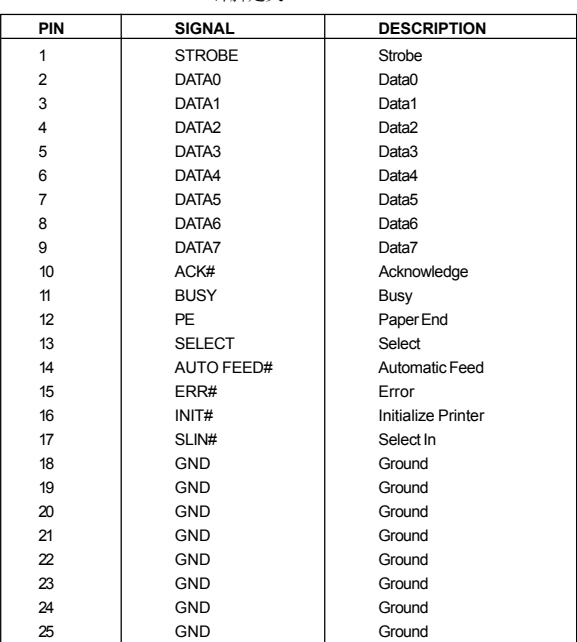

针脚定义
# 接 口

主板提供可连接FDD(软盘驱动器),IDEHDD(IDE接口硬盘), 机箱, modem, LAN, USB端口, 红外线模块, IR组件, CPU/系统/电源 风扇等接口。

## 软盘驱动器接口:**FDD1**

此系列主板提供了一个标准的软盘驱动器接口FDD,可支持360K, 720K,1.2M,1.44M和2.88M的软盘驱动器。

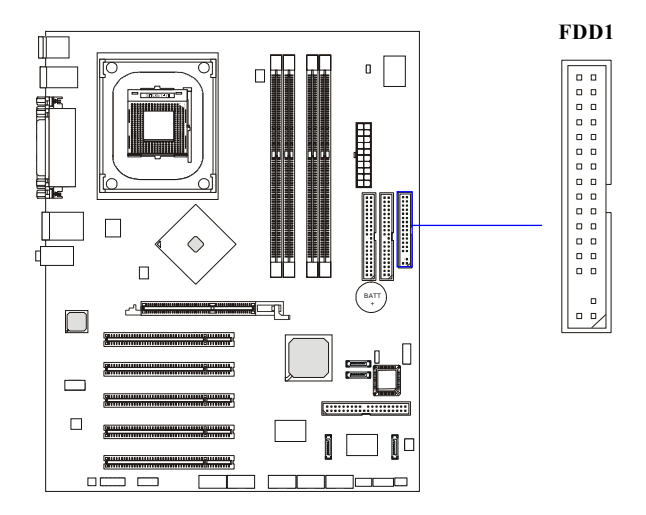

## 风扇电源接口:**CPUFAN1/SFAN1/NBFAN1**

CPUFAN1(处理器风扇)、SFAN1(系统风扇)和NBFAN1(北桥 芯片组风扇)支持+12V的系统散热风扇,支持3 -pin接头。当您将接线接 到风扇接头时请注意红色线为正极,必须接到+12V,而黑色线是接地,必 须接到GND。如果您的主机板有系统硬件监控芯片,您必须使用一个特别 设计的支持速度侦测的风扇方可使用此功能。

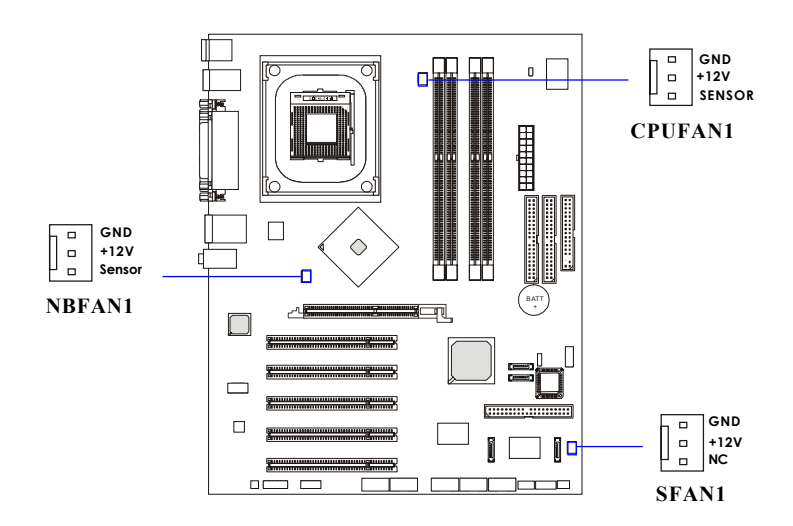

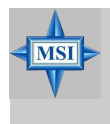

## 微星提醒您:

1. 请询问厂商以使用适当的CPU 降温风扇。 2. CPUFAN1支持风扇控制,您可以安装**Core Center** 工具, 这样它将会自动根据处理器的温度来设定风扇的速度。

## **ATA100**硬盘接口:**IDE1 & IDE2**

主板有一个32-bit增强PCI IDE和Ultra DMA 66/100控制器,提供IDE 接口设备工作于PIO mode 0-4, Bus Master和Ultra DMA 66/100等功能。您 共可使用四个 IDE 设备, 如硬盘, CD-ROM 或 120MB 软驱(为将来的 BIOS保留)及其它设备。

Ultra ATA100接口提高了计算机和硬件驱动之间的数据传输速率到 每秒100 megabytes(MB)。新接口比先前Ultra ATA/100技术的速度提高 了三分之一,同时它也向下兼容了Ultra ATA接口。

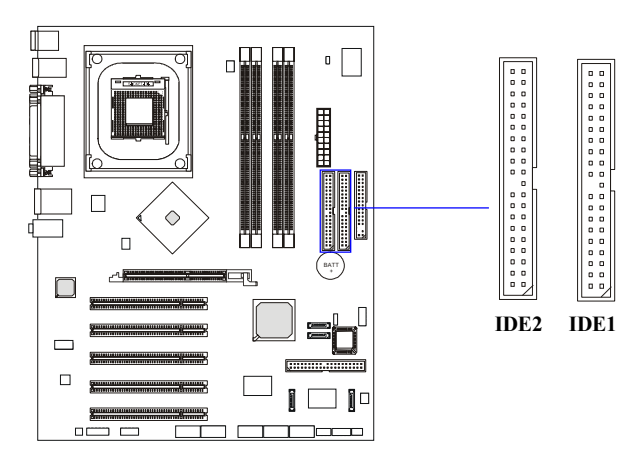

#### **IIDE1**(第一 IDE接口)

第一个硬盘必须与 IDE1接口相连。您可以将一个主盘和一个从盘与IDE1 相 连接。您必须通过硬盘的相应跳线把第二个硬盘设置为从盘模式。

#### **IDE2**(第二 IDE接口)

您可以将一个主盘和一个从盘与IDE2 相连接。

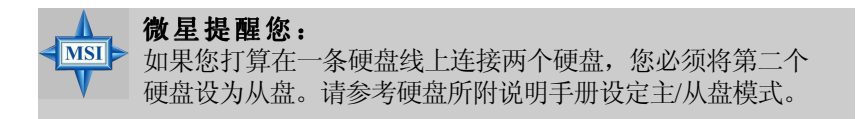

# **ICH5/ICH5R**控制**Serial ATA/Serial ATA RAID**接口: **SATA1**,**SATA2**(可选)

此主板南桥芯片ICH5/ICH5R有2个串行接口: SER1和 SER2。

SER1和 SER2是两个高速的Serial ATA界面接口。每个都支持第一代 串行ATA数据速率150 MB/s。两个接口都兼容Serial ATA1.0规格。每个 Serial ATA接口都可以连接1个硬盘设备。请参阅Serial ATA/Serial ATA Raid的说明手册来了解详细的软件安装过程。

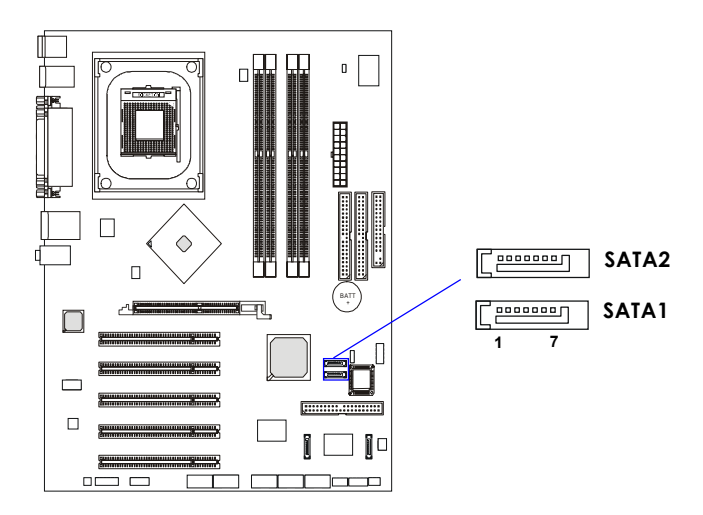

# **Promise 20378**控制的**Serial ATA/Serial ATA RAID**接口: **IDE3**,**SER3 & SER4**(可选)

全新的Promise 20378芯片组支持一个IDE接口 IDE3, 两个串行接口 SER3以及SER4。

IDE3是个32-bit Enhanced PCI IDE和Ultra DMA 66/100/133控制器,可 以提供 PIO模式 0~6, Bus Master, 和Ultra DMA 66/100/133功能。您可以 连接2个硬盘驱动器——一个为IDE主,另一个为IDE从。

SER3和SER4是两个高速Serial ATA界面端口。每个接口支持第一代串 行ATA150 MB/s的数据速率。每个Serial ATA接口都可以连接1个硬盘设 备。请参阅Serial ATA/Serial ATA Raid的说明手册来了解详细的软件安装 过程。

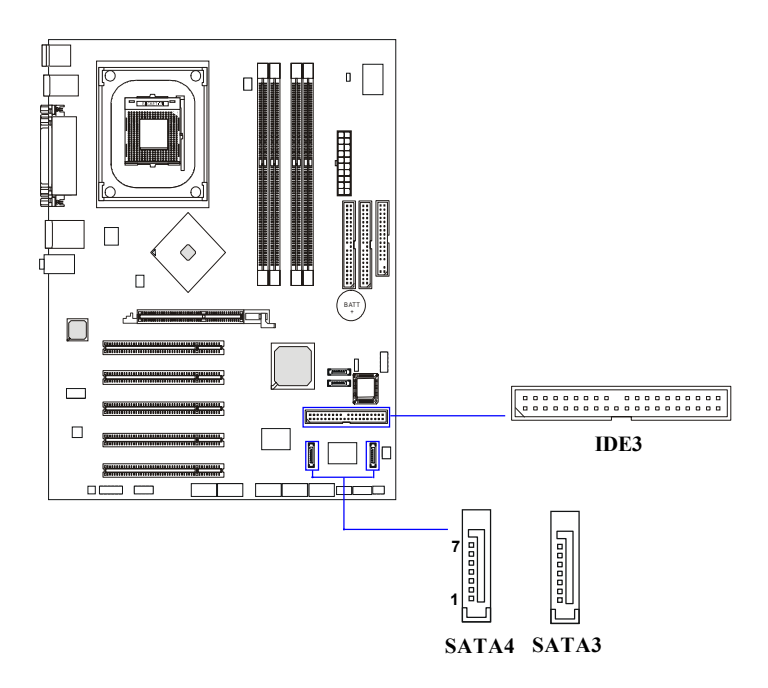

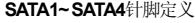

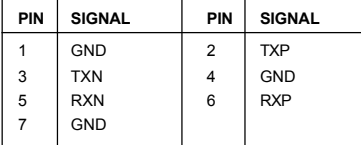

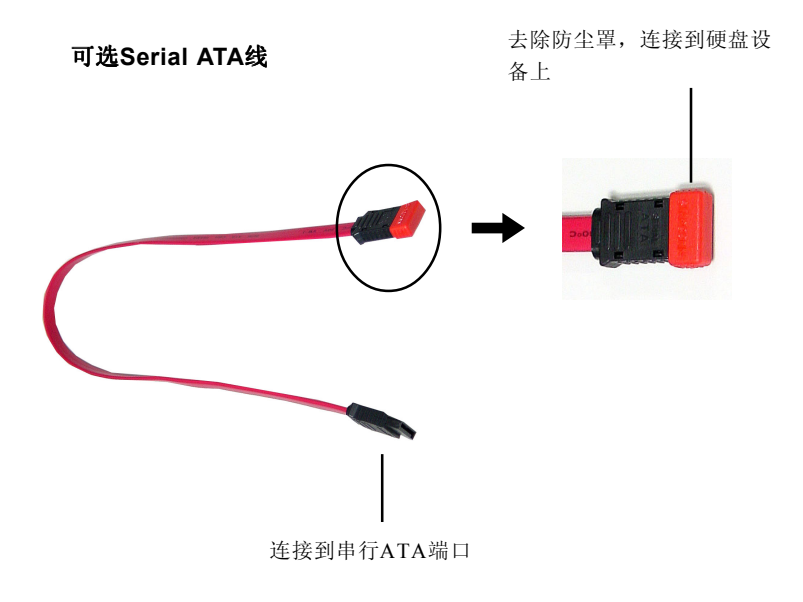

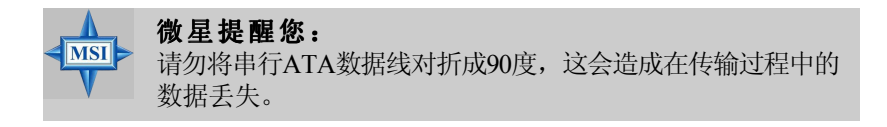

## **CD-In** 接口:**JCD1**

此接口为CD-ROM的音频接口。

## **S-Bracket**(**SPDIF**)接口:**JSP1**(可选)

此接口允许您连接一个S-Bracket挡板到Sony & Philips数字接口 (SPDIF)。S-Bracket有2个SPDIF插孔以传输数字音频(一个是光纤接 口,另一个是同轴接口), 和2个模拟Line-Out插孔实现4-声道音频输出。 要连接光纤线缆到的SPDIF光纤插孔,您需要从插孔上移除防尘塞。 这两个SPDIF插孔仅支持SPDIF output(SPDIF输出)。要了解S-Bracket的 更多信息,请参阅附录:使用4-或6-声道音频功能。

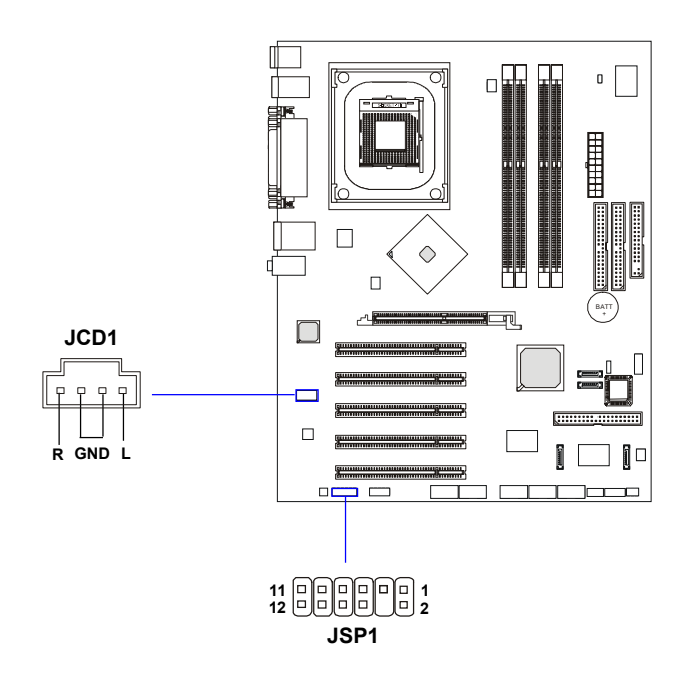

| PIN            | <b>SIGNAL</b>    | <b>DESCRIPTION</b>  | PIN            | <b>SIGNAL</b> | <b>DESCRIPTION</b>             |
|----------------|------------------|---------------------|----------------|---------------|--------------------------------|
|                | VCC <sub>5</sub> | VCC 5V              | $\overline{2}$ | VDD3          | VDD 3.3V                       |
| 3              | <b>SPDFO</b>     | S/PDIF output       | 4              | (No Pin)      | Kev                            |
| 5              | <b>GND</b>       | Ground              | 6              | <b>SPDFI</b>  | S/PDIF input                   |
| $\overline{7}$ | LFE-OUT          | Audio bass output   | 8              | SOUT-R        | Audio right surrounding output |
| 9              | CET-OUT          | Audio center output | 10             | SOUT-L        | Audio left surrounding output  |
| 11             | <b>GND</b>       | Ground              | 12             | <b>GND</b>    | Ground                         |

**JSP1**针脚定义

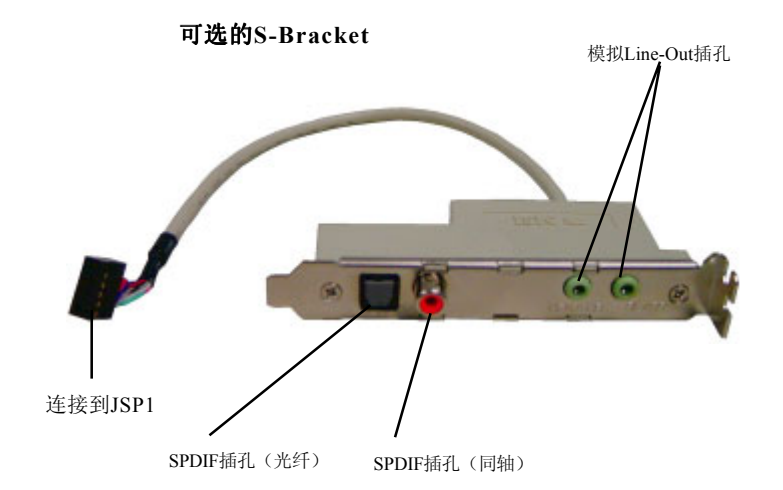

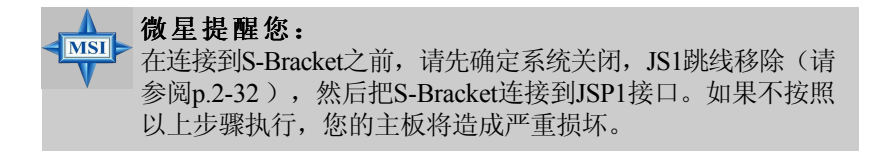

## **IEEE 1394**接口:**J1394\_1**,**J1394\_2**,**J1394\_3**(可选) 主板提供了3个1394的针头,让您连接到可选的IEEE 1394接口。

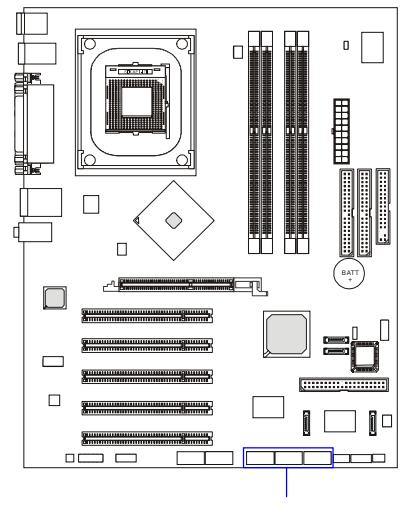

## **J1394\_1, J1394\_2, J1394\_3** \_., - . . . . <u>- .</u> . .<br>(从左到右) **9** *<b>declination*

#### **J1394**针脚定义

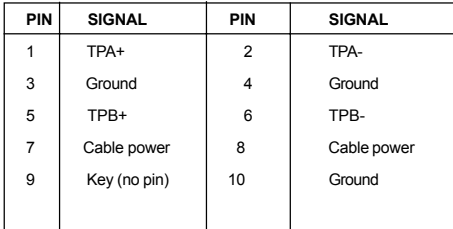

# 如何连接**IEEE 1394**端口:

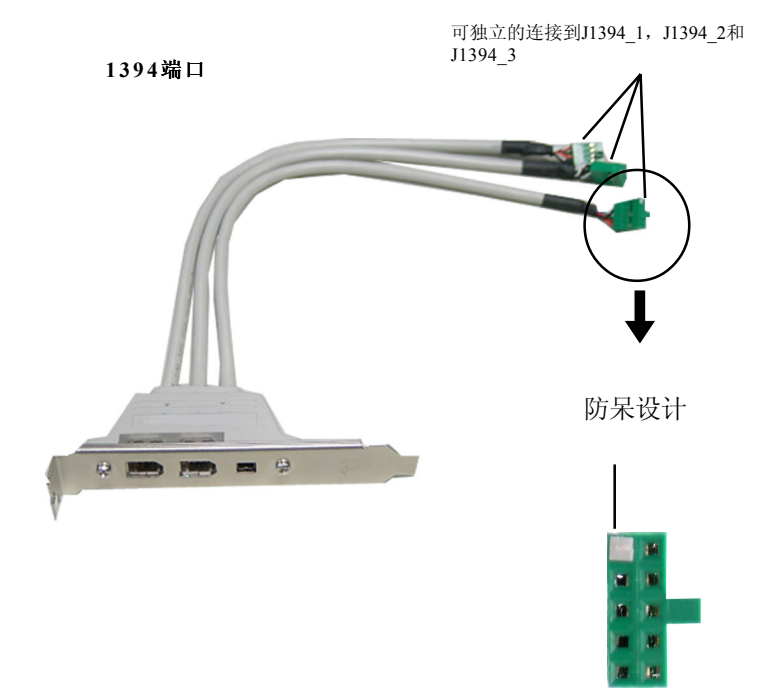

# 前置面板接口:**JFP1 & JFP2**

主板提供了两组机箱面板和电源开关、指示灯的连接接口。您可以 选择JFP1或JFP2, JFP1和JFP2都是和Intel® 的I/O面板连接规格兼容的。

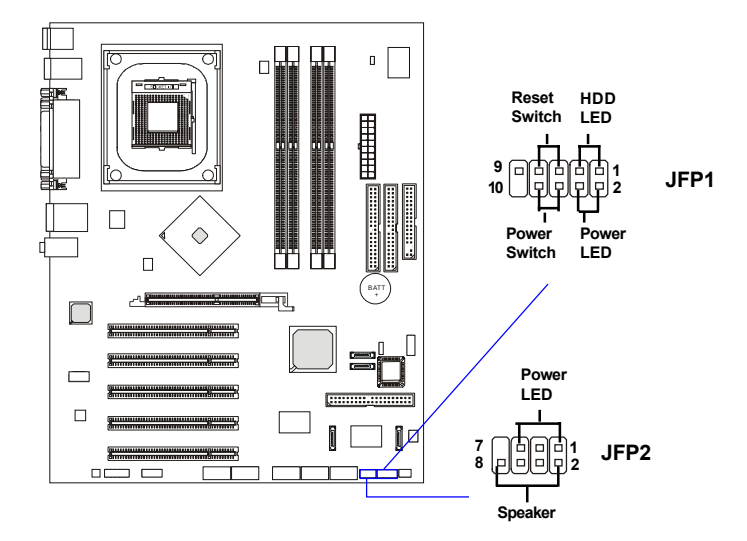

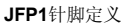

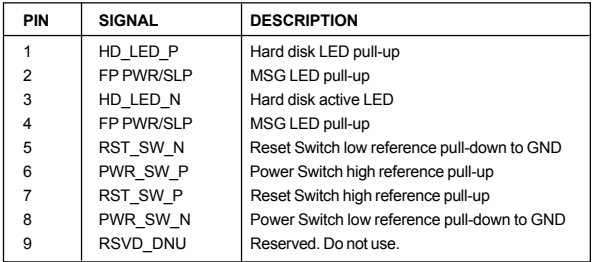

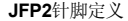

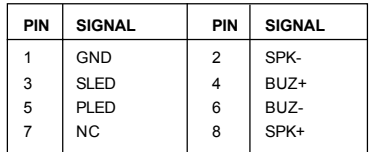

## 前置音频接口:**JAUD1**

您可以在前置面板接口JAUD1上连接一个音频接口,JAUD1是和 Intel® I/O面板连接设计向导兼容的。

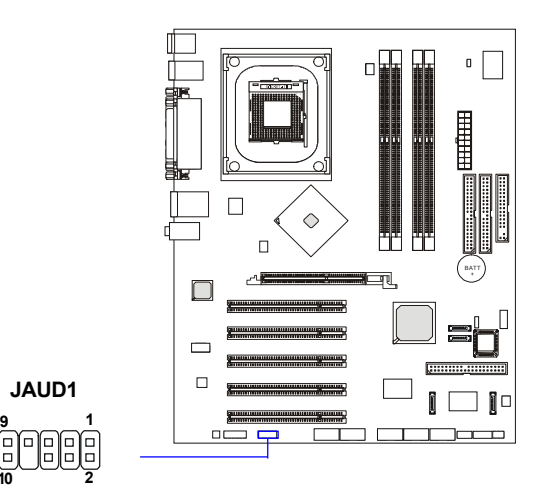

**JAUD1**针脚定义

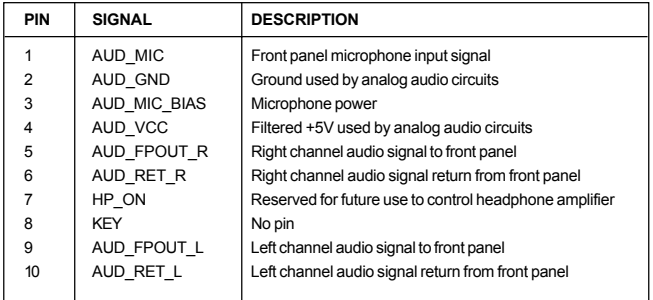

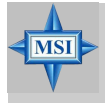

## 微星提醒您:

**10**

如果您不想使用前置音频,针脚 5 & 6, 9 & 10 必 须用跳线帽短接,这样输出信号才会转到后面的 音频端口。否则后面的音频接口将不起作用。

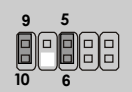

## 前置 **USB** 接口:**JUSB1 & JUSB2**(可选)

主板提供两个USB2.0的接口JUSB1和JUSB2(JUSB2为可选),是和 Intel® 前置面板I/O连接设计向导相一致的。USB 2.0技术提高数据传输的 速率达到480Mbps, 是USB1.1的40 倍。它可以连接高速的USB界面周边, 例如USB HDD, 数码相机, MP3播放器, 打印机, 调制解调器等。 JUSB1与JUSB2都是和Intel® 前置面板I/O连接设计向导相兼容的。

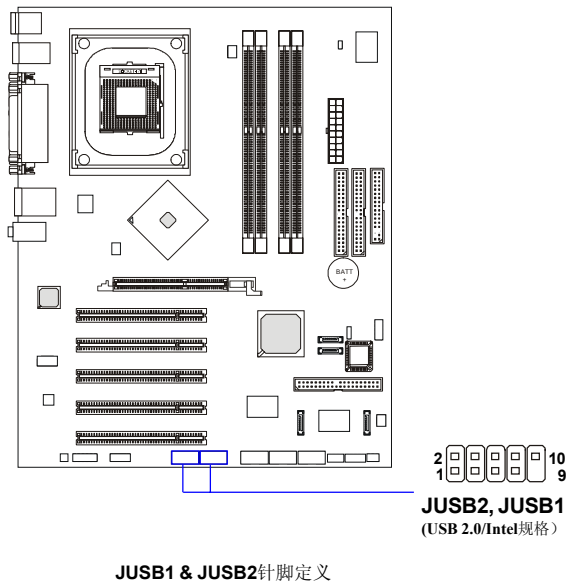

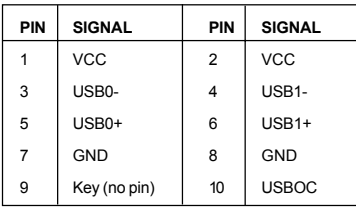

## **D-Bracket™ 2**接口:**JDB1**(可选)

主板提供了JDB1接头以连接到D-Bracket™ 2。D-Bracket™ 2是支持 USB1.1和USB2.0规格的一个USB 档板,其上镶嵌了四个指示灯,它通过指 示灯组合的16种信号,帮助用户诊断系统问题,具体请参考第一章P.1-10 " D-Bracket™2"的内容。

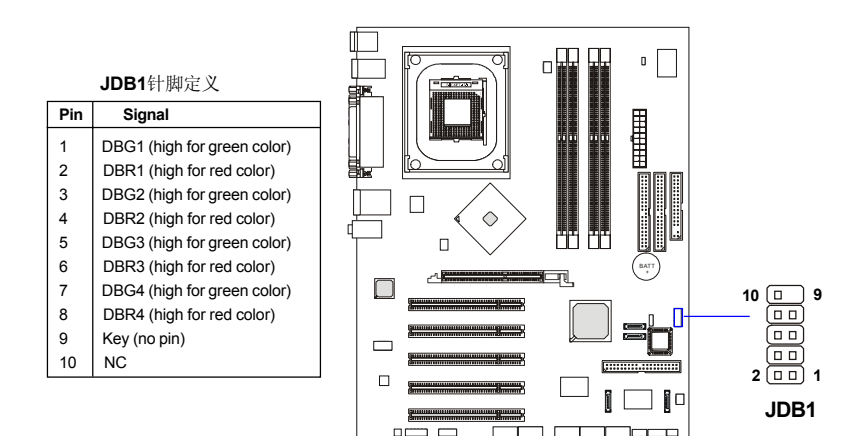

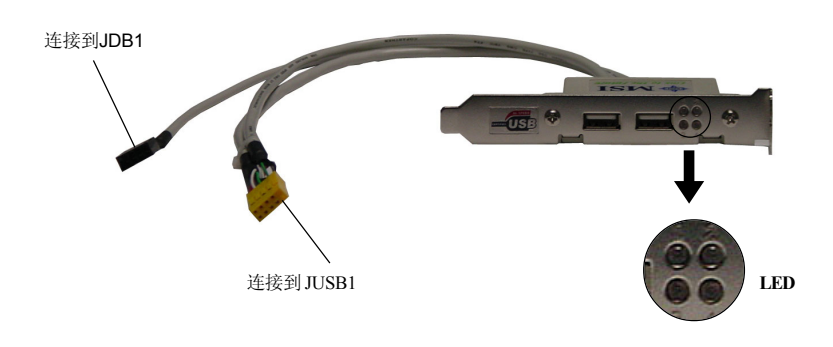

#### *MS-6728 ATX*主板

## **IrDA** 红外线模组接头:**JIR1**

您可以在此接头上连接红外线模组。您还需在 BIOS设定中做相关的 设置来应用 IR 功能。 JIR1是和Intel®前置I/O连接设计向导兼容的。

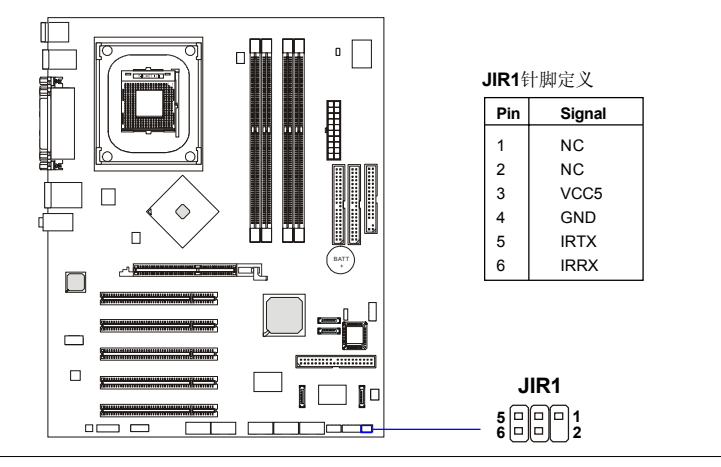

## 机箱侵入开关接头:**JCI1**

此接头与 2-pin的机箱开关相连。如果机箱被打开了, 此开关将 被短接。系统会记录下这个状态。要清除报警的信息, 您必须进入 BIOS设置并清除此状态。

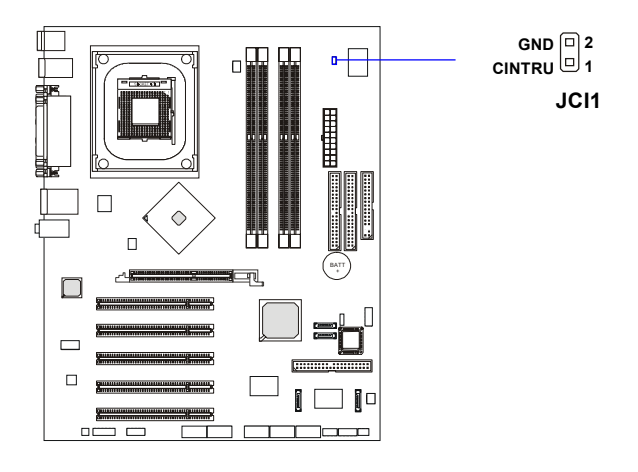

## 跳 线

主板提供以下跳线,可用来设定计算机的特定功能。此部分描述了 通过改变跳线,来实现主板的功能。

## 清除**CMOS**跳线:**JBAT1**

主板上建有一个CMOS RAM,其中保存的系统配置数据需要通过 一枚外置电池来维持。CMOS RAM是在每次启动计算机的时候引导操作 系统的。如果您想清除保存在CMOS RAM中的系统配置信息,可使用 JBAT1 (清除 CMOS 跳线)清除数据。请按照以下方法清除数据:

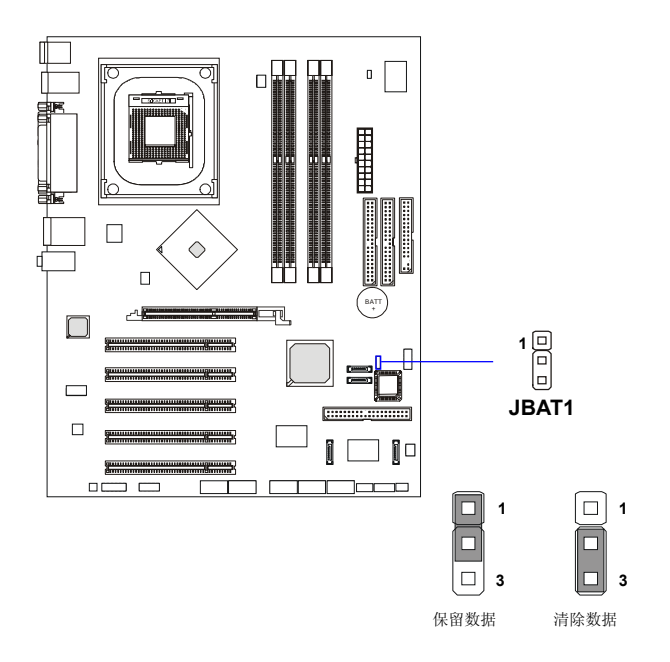

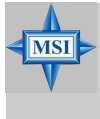

## 微星提醒您:

在系统关闭时,您可以通过短接2-3针脚来清除CMOS数据。 然后, 返回到1-2针短接的状态。请避免在系统开机时清除 CMOS,这样可能会对主板造成损害。

## 中置**/** 重低音音箱设置跳线:**JS1**

此跳线帮助您设置中置和重低音的音频信号。如果您的的主板有可 选的S-Bracket,请确认移除此跳线,否则6-声道音频将不能正常工作。如 果您没有S-Bracket, 请保留跳线以使用6-声道音频。

要了解S-Bracket的更多信息,请参阅p.2-22的S-Bracket(SPDIF)接 口:JSP1(可选)和附录:使用4-或6-声道音频功能。

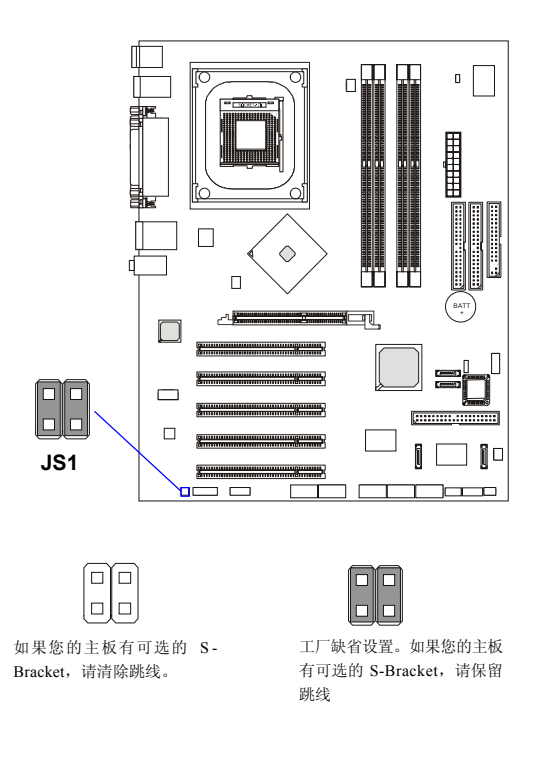

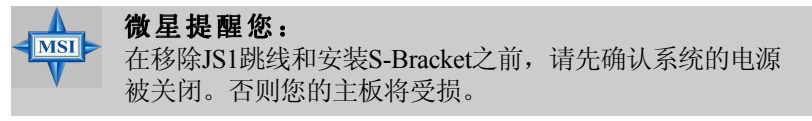

插 槽

主板提供了5个32-bit PCI总线插槽,一个AGP插槽。

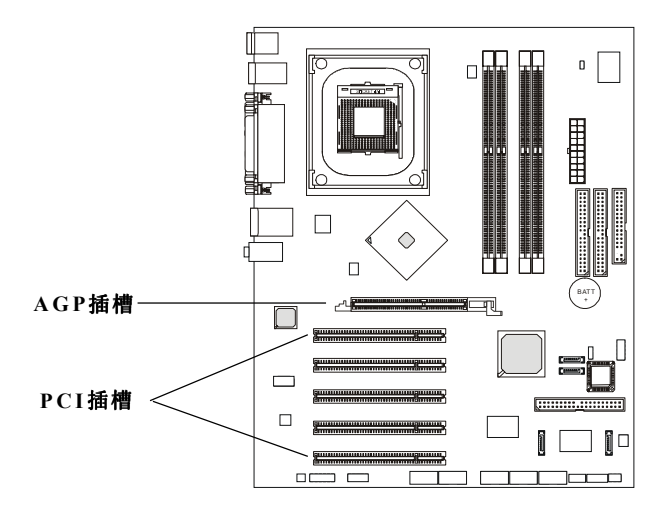

## **AGP**(加速图形端口)插槽

用户可将AGP图形卡安装在此AGP插槽上。AGP 是一种专为3D图形 显示而设计的一种接口规范。它为图形控制器对主内存的直接访问提供一 个66MHz,32-bit专用通道。主板支持8x/4x AGP卡。

## **PCI**(周边设备连接)插槽

PCI插槽可安装您所需要的扩展卡。当您在安装或拆卸扩展卡的时 候,请务必确认已将电源插头拔除。同时,请仔细阅读扩展卡的说明文 件,安装和设置此扩展卡必须的硬件和软件,比如跳线或BIOS 设置。

# **PCI**中断请求队列

IRQ是中断请求队列和中断请求确认的缩写,将设备的中断信号送到 微处理器的硬件列表。

PCI的IRQ针脚一般都是连接到如下表所示的PCI总线的INT A# ~ INT D# 引脚 。

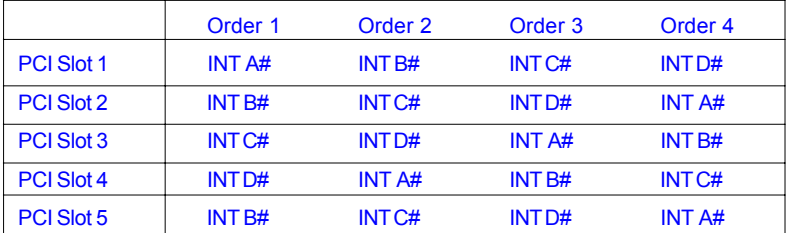

# *BIOS*设定

*Chapter 3. BIOS Setup*

本章提供了BIOS Setup程序的信息,让用户可以自己 配置优化系统设置。

如下情形您需要运行setup程序:

 系统自检时屏幕上出现错误信息,并要求进入Setup程 序。

您想根据客户特征更改出厂时的默认设置。

# 进入设定程序

计算机加电后,系统将会开始POST(加电自检)过程。当屏幕上出 现以下信息时,按<DEL>键即可进入设定程序。

DEL:设定程序 F11:启动菜单 F12:网络启动 TAB:Logo

如果此信息在您做出反应前就消失了,而您仍需要进入Setup,请关 机后再开机或按机箱上的Reset键, 重启您的系统。您也可以同时按下<Ctrl> <Alt>和<Delete>键来重启系统。

## 选择第一启动设备

你可以通过按 <F11>来选择第一启动设备而不用进入BIOS设定工具。 当如上的同样的信息出现在屏幕上时,按 <F11>进入启动菜单。

 POST 的信息可能在您及时响应以前很快就通过了,如果这样。重启 您的系统并且在激活如下相似启动菜单大约2或3秒时按下 <F11>。

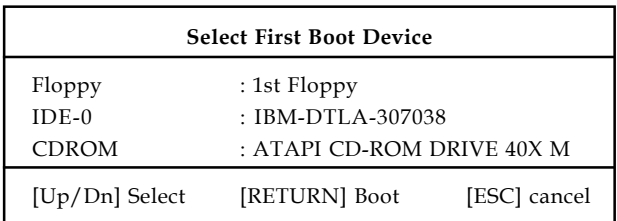

启动菜单将列举所有可以启动的设备。通过箭头键选择您要的启动 设备并且按下<Enter>。系统将从您所选的设备启动。这个选择不会改变 BIOS设定工具的设置,所以下次当您重启系统时,系统将仍然使用原先的 第一启动设备启动。

## 控制键位

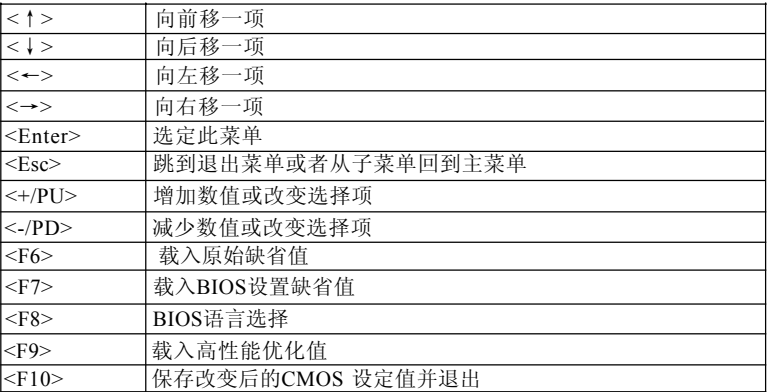

## 获得帮助

进入setup程序之后,第一个屏幕就是主菜单。

#### 主菜单

主菜单显示了BIOS所提供的设定项目类别。您可使用方向键 ( ↑ ↓ )选择不同的条目。对选定项目的提示信息显示在屏幕的底部。

## 默认设置

BIOS setup程序有两种默认的设置:BIOS Setup设置和High Performance Defaults设置。BIOS Setup Defaults设置提供了所有设备和系 统的稳定但最小效能的设置。而High Performance Defaults设置提供了最 好的系统效能,但有可能导致系统不稳定。

# 主菜单

一旦您进入了AMI BIOS NEW SETUP UTILITY 设定工具,屏幕上会 显示主菜单(见下图)。主菜单共提供了十二种设定功能和两种退出选 择。用户可通过方向键选择功能项目, 按<Enter>键可进入子菜单。

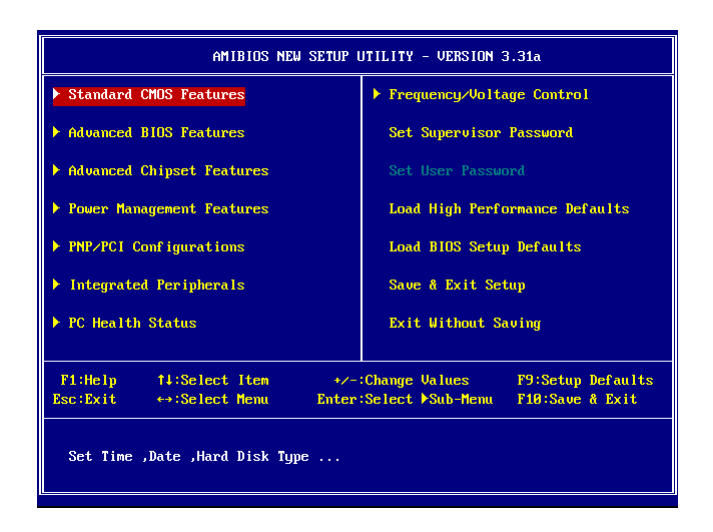

#### **Standard CMOS Features**(标准**CMOS**设定)

使用此菜单可对基本的系统配置进行设定。如时间,日期等。

#### **Advanced BIOS Features**(高级**BIOS**设定)

使用此菜单可对系统的高级特性进行设定。

#### **Advanced Chipset Features**(高级芯片组设定)

使用此菜单可以修改芯片组寄存器的值,优化系统的性能表现。

#### **Power Management Features**(电源管理设定)

使用此菜单可以对系统电源管理进行特别的设定。

#### **PNP/PCI Configurations**(**PnP/PCI**配置)

此项仅在您系统支持PnP/PCI时才有效。

#### **Integrated Peripherals**(整合周边设定)

使用此菜单可以对周边设备进行特别的设定。

#### **PC Health Status**(**PC**健康状态)

此项显示了您PC的当前状态。

#### **Frequency/Voltage Control**(频率和电压控制)

使用此菜单可以进行频率和电压的特别设定

#### **Set Supervisor Password**(设置管理员密码)

使用此菜单可以设定管理员密码。

#### **Set User Password**(设置用户密码)

使用此菜单可以设定用户密码。

#### **Load High Performance Defaults**(载入高性能缺省值)

使用此菜单可以载入主板制造商提供的为较高的性能优化过的BIOS设定 值。

#### **Load BIOS Setup Defaults**(载入**BIOS**设定值缺省值)

使用此菜单可以载入主板制造商提供的最小稳定的方式运行设置的一组默 认值。

#### **Save & Exit Setup**(保存后退出)

保存对CMOS的修改,然后退出Setup程序。

#### **Exit Without Saving**(不保存退出)

放弃对CMOS的修改,然后退出Setup程序。

# 标准**CMOS**特征

Standard CMOS Features菜单中的项目共分为9个类。每类不包含 或包含一个到一个以上的可修改项目。使用方向键选定您要修改的项目, 然 后使用<PgUp>或<PgDn>选择您所需要的设定值。

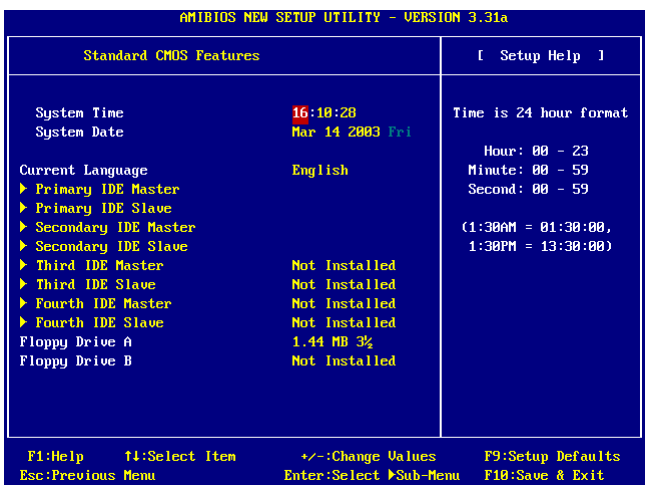

#### **System Time**(系统时间)

此项允许您设置您想要的时间(通常是当前时间)。时间格式是<hour> <minute><second> (<时><分><秒>)。

#### **System Date**(系统日期)

此项允许您设置您想要的日期(通常是当前日期)。日期的格式是 <day><month><date><year>

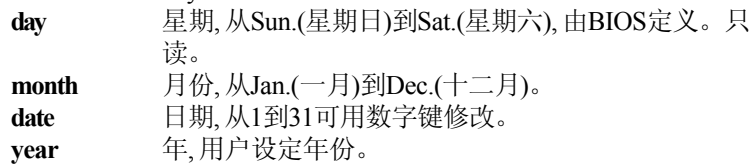

I Options 1

English China Chinese **Japanese Korea** 

## **Current Language**(当前语言)

此项允许您选择BIOS的语言种类。设定 值有:English,China (Simplified Chinese, 简体中文), Chinese (Traditional Chinese繁体中文), Japanese, Korea。

## **Primary/Secondary/Third/Fourth IDE Master/Slave**(第一**/**第二**/**第三**/**第四 **IDE** 主**/**从)

按PgUp/<+>或PgDn/<->键选择硬盘类

型。根据你的选择硬盘类型将出现在右手边。

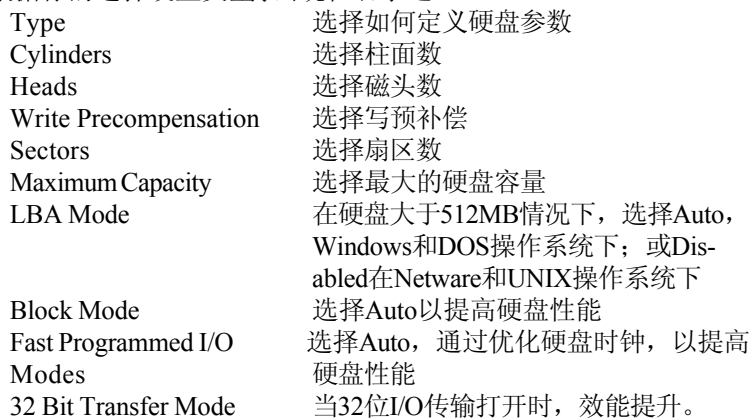

#### **Floppy Drive A:/B:**(驱动器**A/B**)

此项设置软驱的类型,可选项: Not Installed, 1.2 MB 5¼, 720 KB 3½,  $1.44 \text{ MB } 3\frac{1}{2}$ ,  $2.88 \text{ MB } 3\frac{1}{2}$ .

*MS-6728 ATX*主板

# 高级**BIOS**特征

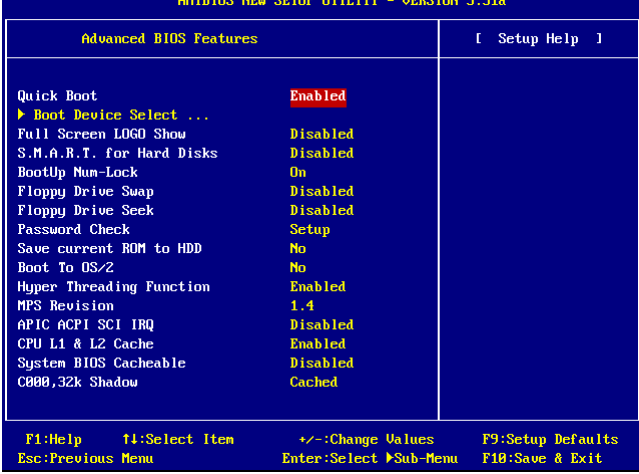

## **Quick Boot**(快速引导)

此项设置为Enabled将允许系统在5秒内启动,而跳过一些检测项目。设 定值有:Enabled,Disabled。

## **Boot Device Select**(选择引导设备)

按<Enter>回车键进入子菜单并出现以下屏幕:

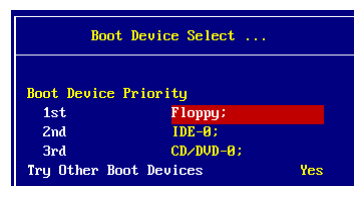

## **Boot Device Priority: 1st/2nd/3rd** (引导设备优先级)

此项允许您设定AMIBIOS载入操作系统的引导设备启动顺序, 设 定值为:

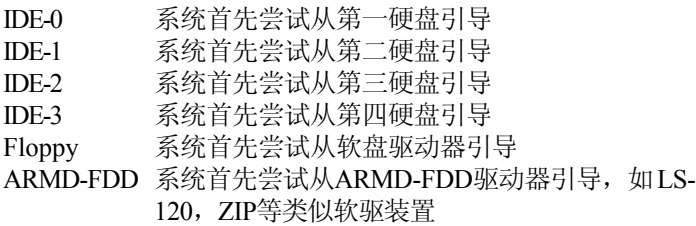

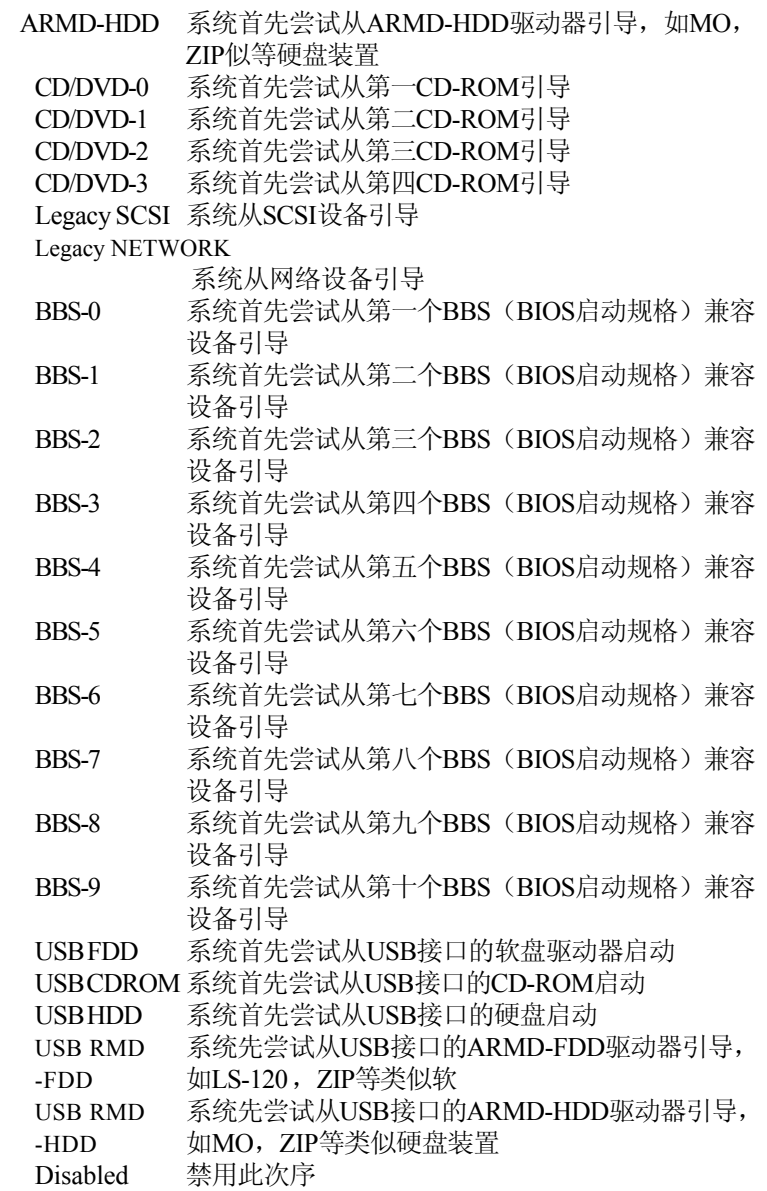

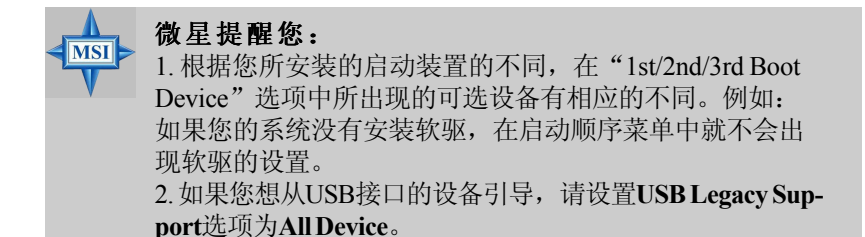

#### **Try Other Boot Device**(其它设备引导)

将此项设定为Yes时,允许系统在从第一/第二/第三设备引导失败 后,尝试从其它设备引导。.

#### **Full Screen LOGO Show**(显示全屏**LOGO**)

此选项能在启动画面上显示公司的logo标志。设置值有:

Enabled 启动时全屏显示静态的LOGO画面。

Disabled 启动时显示自检信息

#### **S.M.A.R.T. for Hard Disks**(硬盘的智能检测技术)

此项允许您激活硬盘的S.M.A.R.T.(自我监控、分析、报告技术)能力。 S.MA.R.T应用程序是来监控硬盘的状态预测硬盘失败。可以提前将数据从 硬盘上移动到安全的地方。设置为: Enabled, Disabled。

#### **BootUp Num-Lock**(启动时**Num-Lock**状态)

此项可以让您用来设定系统启动后,NumLock的状态。当设定为On时,系 统启动后将打开Num Lock, 小键盘数字键有效。当设定为Off 时, 系统启 动后Num Lock关闭,小键盘方向键有效。设定值为On和Off。

#### **Floppy Drive Swap**(交换软驱盘符)

此项设置成为Enabled可交换软盘驱动器A和B的盘符。

#### **Floppy Drive Seek**(寻找软驱)

此项设置引起启动时候BIOS搜寻驱动器。当设定为Enabled时,则在系统 引导中, BIOS会激活软驱, 驱动器的激活指示灯将闪烁并且磁头来回移动 一次。首先是A,然后是B。设定值为:Disabled和Enabled。

#### Password Check (**检查密码**)

此项规定了AMI BIOS的密码保护的种类。设置如下:

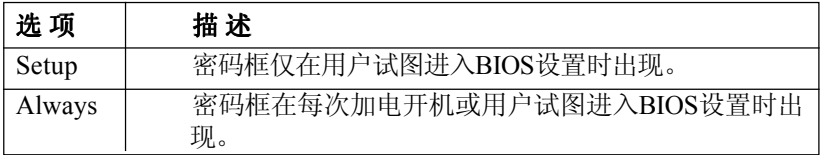

#### **Save Current ROM to HDD**(保存当前**ROM**到**HDD**)

此项允许您保存BIOS到您的硬盘设备。设定值有:No,Yes。

#### **Boot To OS/2**(引导**OS/2**)

当允许您在OS/2®操作系统下使用大于64MB的DRAM。当你选择No时,您 不能在内存大于64M时运行OS/2® 操作系统。但如果您选择Yes时则可以。

#### **Hyper Threading Function**(超线程技术功能)

此项允许您控制超线程功能。设置为Enabled将提高系统性能。设定值有: Enabled, Disabled。

#### 微星提醒您:

**MSI** 

为了使您的计算机系统运行超线程技术的功能,需要以下的 平台:

\*CPU:一个带有HT技术的Intel® Pentium® 4处理器;

\*芯片组:一个带有支持HT技术的Intel® 芯片组;

\*BIOS:支持HT技术的 BIOS并且设为Enabled;

\*操作系统:支持HT技术的操作系统 。

要获得更多有关HT技术资料的请浏览以下网址:

www.intel.com/info/hyperthreading

#### **MPS Revision**(**MPS**版本)

此项允许您选择操作系统所使用的MPS(多处理器规范)版本。您需要选 择您的操作系统所支持的 MPS 版本。要了解所使用的版本,请咨询操作 系统的经销商。设定值为: 1.4, 1.1。

#### **APIC ACPI SCI IRQ**

此项允许您启用或禁用APIC(高级可编程,兼容PC2001设计指南,系统可 以在APIC模式运行。启用APIC模式将扩展可选的IRQ系统资源。设定值 有: Enabled, Disabled。

#### **CPU L1 & L2 Cache**(**CPU** 一级二级缓存)

缓存是比系统内存要快很多的另外的内存。当CPU需要数据时,系统将所 需的数据从系统内存传到缓存中,供CPU更快的存取。内部缓存(也称做 L1或第一级缓存)和外部缓存(也称做L2或第二级缓存)。设置选项: Disabled, WriteBack, WriteThru。WriteBack&WriteThru指根据缓存的写 权利,将决定目前内存怎样控制写到内存位置。WriteBack缓存权利将产生 最好的效能。

#### **System BIOS Cacheable**(系统**BIOS**缓存)

选择Enabled允许建立系统BIOS ROM缓存,位置在F0000h-FFFFFh范围, 能得到更好的系统性能表现。但是,如果任何一个程序在此内存区内进行 写入操作,系统将会报错。设定值为:Enabled, Disabled。

#### **C000, 32k Shadow**

此项可设定如何控制指定适配器ROM的内容。设定值描述如下:

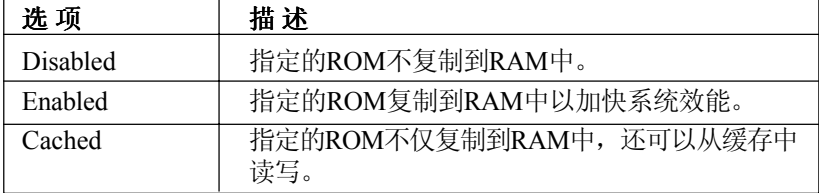

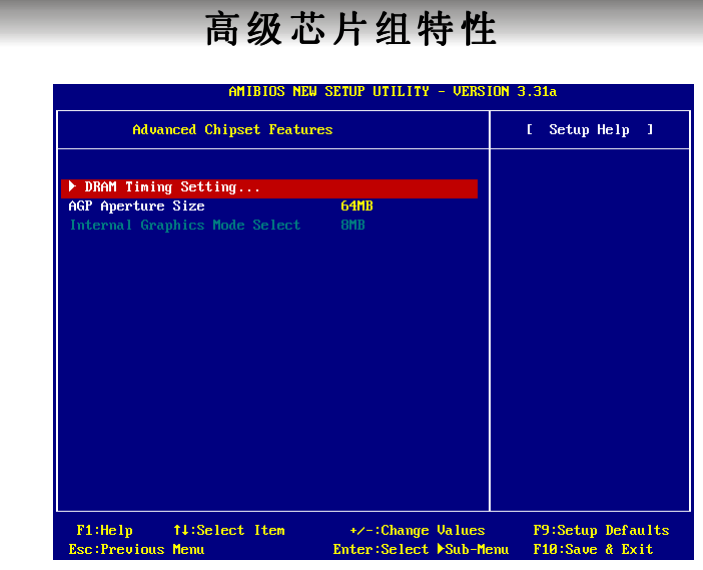

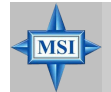

#### 微星提醒您:

如果您对芯片组不熟悉请不要修改这些设定。

## **DRAM Timing Setting...**(设置内存)

按下回车 <Enter> 键进入子菜单并出现以下的屏幕。

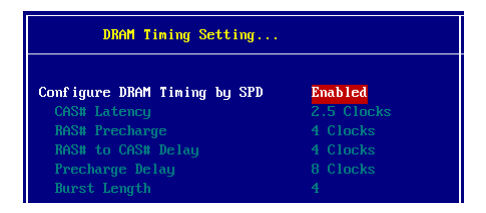

## **Configure SDRAM Timing by SPD**(由**SPD**设定内存时钟)

设置决定SDRAM的时钟设置是否由读取内存模组上的SPD(Serial Presence Detect) EEPROM内容决定。设置为Enabled将根据SPD的设 置由BIOS自动决定配置;设置为Disabled将允许用户手动配置这些 项目。

#### **CAS# Latency**(**CAS**延迟)

此项控制了CAS延迟(在时钟周期内),决定了SDRAM接受并 开始读取指令后的延迟时间。设定值有: 2Clocks和*2.5*Clocks。 2个Clocks是增加系统性能,而*2.5*个Clocks是增加系统的稳定 性。

#### **RAS# Precharge**(**RAS**预充电)

此项用来控制RAS (Row Address Strobe) 预充电过程的时钟周 期数。如果在DRAM刷新前没有足够时间给RAS积累电量,刷 新过程可能无法完成而且DRAM将不能保持数据。此项仅在系 统中安装了同步DRAM才有效。设定值有: 2 clocks, 3 clocks, 4 clocks。

#### **RAS# to CAS# Delay**(**RAS**至**CAS**的延迟)

此项允许您设定在向DRAM写入,读出或刷新时,从CAS (column address strobe)脉冲信号到RAS(row address strobe) 脉冲信号之间延迟的时钟周期数。更快的速度可以增进系统的性 能表现,而相对较慢的速度可以提供更稳定的系统表现。此项仅 在系统中安装有同步DRAM才有效。设定值有:2 clocks,3 clocks, 4 clocks。

#### **Precharge Delay**(预充电延迟)

此项用来控制DRAM从激活状态进行预充电的时钟周期数。设定 值有: 5 Clocks, 6 Clocks, 7 Clocks, 8clocks。

#### **Burst Length**(爆发长度)

此项允许您设置DRAM的"爆发长度大小。"爆发"是DRAM自 身的一项预测技术,它可以预测上一次内存地址访问后,下一次 所要访问的内存地址。为了使用这个功能, 您必须设定"爆发长 度"。它是实际的爆发长度加上开始地址,并允许内部地址计数 器正确地产生下一个要访问的内存地址。长度越长,DRAM速度 越快。设定值有:4,8。

#### **AGP Aperture Size (MB)**(**AGP**口径尺寸,**MB**)

此项控制系统RAM中的多少空间可以分配给AGP作为视频显示用。口径是 指作为图形记忆地址空间的一部分PCI存储地址范围。进入口径范围内的 主时钟周期会不经过翻译直接传递给AGP。设定值有: 4MB, 8MB, 16MB, 32MB, 64MB, 128MB和256MB。

## **Internal Graphics Select (内置图像选择)**

此项设置了系统给配给视频内存的容量大小。设定值有:Disabled, 1MB, 4MB, 8MB, 16MB, 32MB.

*MS-6728 ATX*主板

# 电源管理特性

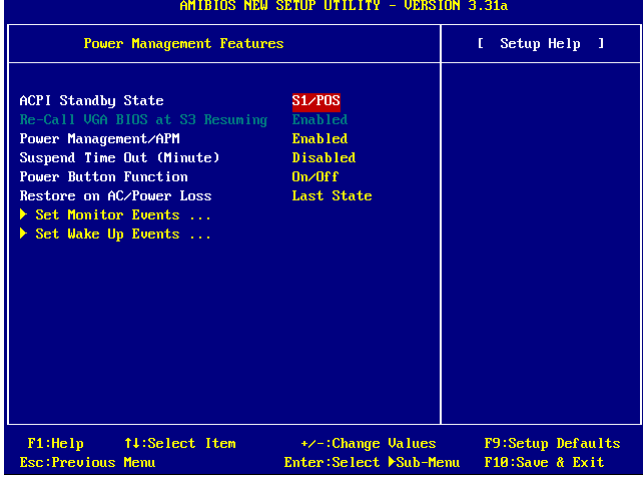

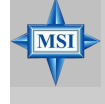

#### 微星提醒您:

只有当您的BIOS支持S 3睡眠模式时, 在这章里所描述的关 于S 3功能才可以应用。

#### **ACPI Standby State**(**ACPI** 备用状态)

此选项设定ACPI功能的节电模式。如果您的操作系统支持ACPI,例如 Windows 98SE/2000/ME, 您可以通过此项的设定选择进入睡眠模式S1 (POS)或者S3(STR)模式。可选项是:

- S1/POS S1休眠模式是一种低能耗状态,在这种状态下,没有 系统上下文手失, (CPU或芯片组) 硬件维持着所有 的系统上下文。 S3/STR S3 休眠模式是一种低能耗状态, 在这种状态下仅对主 要部件供电,比如主内存和可唤醒系统设备,并且系 统上下文将被保存在主内存。一旦有"唤醒"事件发 生。存储在内存中的这些信息被用来将系统恢复到以 前的状态。
- Auto BIOS自动决定ACPI休眠状态的最好模式。

#### **Re-Call VGA BIOS at S3 Resuming**(**S3**状态初始化**VGA BIOS**)

此项设置为Enabled允许系统从S3休眠状态初始化VGA BIOS。如果你关闭 此功能系统从休眠状态恢复的时间将会缩短,但系统需要AGP驱动程序初 始化显卡。因此,如果AGP驱动不支持初始化功能的,显示将不正常或者 从S3唤醒不工作。

#### **Power Management/APM**(电源管理**/**高级电源管理)

设置Enable将增加高级电源管理(APM)的最大节能管理和停止CPU内部 时钟。设定值为: Disabled, Enabled。

#### **Suspend Time Out**(**Minute**)(挂起时间,分)

系统经过一段时间的休眠后,除了CPU以外的所有设备都自动关闭。设 定值有:Disabled,1,2,4,8,10,20,30,40,50,60。

#### **Power Button Function**(开机按钮功能)

此项设置开机按钮的功能,设置如下:

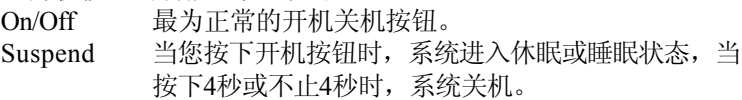

#### **Restore on AC/Power Loss**(恢复电源**/**断电)

此项决定着开机时意外断电之后,电力供应再恢复时系统电源的状态。

设定洗项为: Power Off, Power On, Last State。

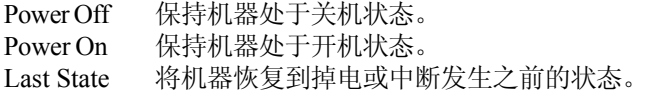

#### **Set Monitor Events**(设置监控事件)

按下回车<Enter>键进入子菜单并出现以下屏幕。

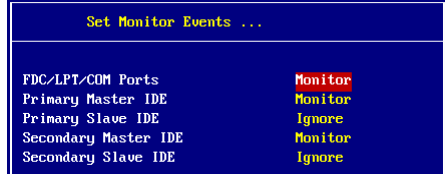

#### **FDC/LPT/COM Ports, Primary/Secondary Master/Slave IDE**(**FDC/ LPT/COM**端口,第一**/**第二 主**/**从**IDE**)

此项设置决定 BIOS 是否要自动侦测指定硬件外设或组件的活动。如
果设为Monitor,当侦测到任何指定硬件外设或组件的活动,系统将 被唤醒而阻止进入节电模式。设置值有:Monitor,Ignore。

#### **Set WakeUp Events**(设置唤醒事件)

按下回车<Enter>键进入子菜单并出现下面的屏幕。

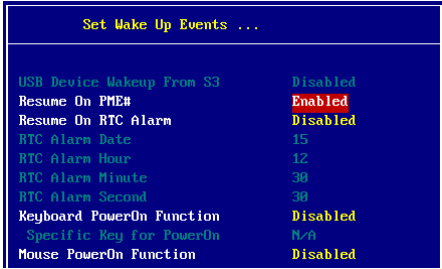

**USB Device Wakeup From S3**(用**USB**设备从**S3**唤醒)

此项允许系统根据USB设备(键盘和鼠标)的活动,从S3睡眠状态唤 醒。设定值有:Enabled,Disabled。

#### **Resume On PME#**(**PME**唤醒)

这些选项规定了当检测到指定的周边硬件设备或组件的活动或输入信 号,系统会从节电模式被唤醒。设定值有:Enabled,Disabled。

## **Resume By RTC Alarm**(定时启动)

此项是用来控制系统在设定的时间/日期从S5 状态启动的特性。设 定值有:Enabled,Disabled。

#### **RTC Alarm Date/Hour/Minute/Second**

如果Resume By Alarm设置为 Enabled,系统将自动根据设置的日/时/ 分/秒启动,可选值有:

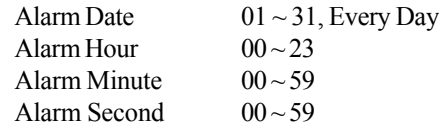

## 微星提醒您:

如果您改变了设置,您必须重新启动您的计算机再进入操作系 统,此设置才生效。

### **Keyboard PowerOn Function**(键盘开机功能)

此项控制了如何使用PS/2键盘开启系统。设定值有: Password, Any Key, Specific Key, Disabled.

### **Specific Key for PowerOn**(指定键位开机)

此项可以设置Keyboard Wakeup功能的密码(最长为5个字符)。

### **Mouse PowerOn Function**(鼠标开机功能)

此项控制了如何使用PS/2鼠标开启系统。设定值有:Disabled, (double-click) Left-button, (double-click) Right-button.

# **PNP/PCI** 配置

此部分描述了对PCI总线系统和PnP (Plug & Play)的配置。PCI, 即 外围元器件连接,是一个允许I/O设备在与其特别部件通信时的运行速度可 以接近CPU自身速度的系统。此部分将涉及一些专用技术术语,我们强烈 建议非专业用户不要对此部分的设置进行修改。

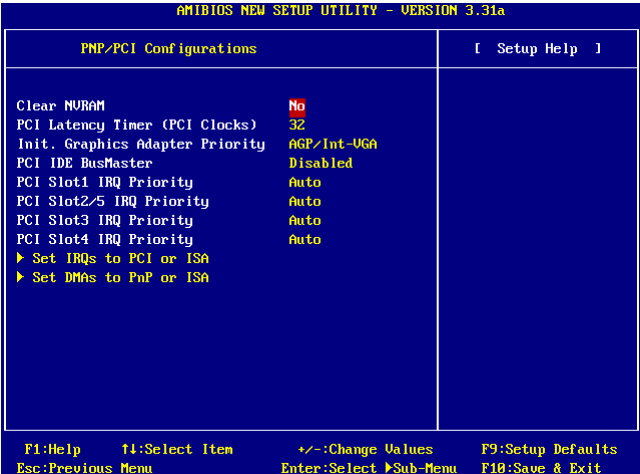

#### **Clear NVRAM**(清除**NVRAM**)

ESCD(扩展内存配置数据) NVRAM(非挥发性的随机存取内存)是BIOS 中以字符串格式存储PNP和非PNP设备的资源信息。当设定为YES时,系统 重启后将ESCD NVRAM复位并自动将此项设为No。

#### **PCI Latency Timer (PCI Clocks)**(**PCI** 延迟时钟)

此特征控制每个PCI设备在占用另外一个之前占用总线的时间。此值越 大,PCI设备保留控制总线的时间越长。每次访问总线都要初试化延迟。 PCI延迟时钟值低会降低PCI频宽效率而高值会提高效率。设定值从32到 248,以32为单位递增。

### **Init. Graphics Adapter Priority**(显示适配器的优先权)

此项规定了哪个VGA卡是你的主要图形适配器。设置值:

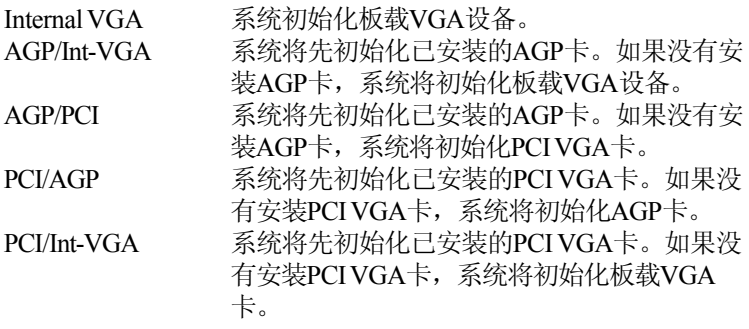

### **PCI IDE BusMaster**(**PCI IDE**总线控制)

将此项设为Enabled指定在本地PCI总线的IDE控制器具有总线控制权。设定 值有:Disabled,Enabled。

#### **PCI Slot1 IRQ Priority, PCI Slot2/Slot5 IRQ Priority, PCI Slot3 IRQ Priority, PCI Slot4 IRQ Priority**

此项规定了每一个PCI插槽的中断请求线。设定值有:3, 4, 5, 7, 9, 10, 11, Auto。选择Auto允许BIOS自动为每一个PCI 插槽分配中断请求线。

### **Set IRQs to PCI or ISA**(设置**PCI**或**ISA**中断请求)

按下回车<Enter>键进入子菜单并出现以下屏幕。

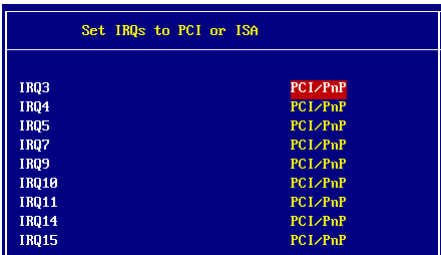

#### **IRQ 3/4/5/7/9/10/11/14/15**(中断请求**3/4/5/7/9/10/11/14/15**)

此项目规定了用于IRQ 中断请求的总线。这些选项决定如果AMI BIOS 需要从闲置的IRQ中调用一个IRQ,必须通过系统BIOS所配置的设 备。通过读取ESCD NVRAM可获得可使用的IRQ中断。主机板使用的 中断是由AMI BIOS所自行设定的。所有的主机板使用的中断是设定 PCI/PnP。如果所有的中断都是设定成ISA/EISA并且IRQ14及15是配置 给主机板内建之PCI IDE, 则IRO9仍可提供给PCI及PnP设备使用, 因

为至少要有一个IRQ供给PCI及PnP设备使用。此选项之设定值有ISA/ EISA及PCI/PnP二种。缺省值为PCI/PnP。设定值为:ISA/EISA, PCI/PnP。

**Set DMAs to PnP or ISA**(设置**PnP**或**ISA**的直接存储器存取)

按下回车<Enter>键进入子菜单并出现以下屏幕。

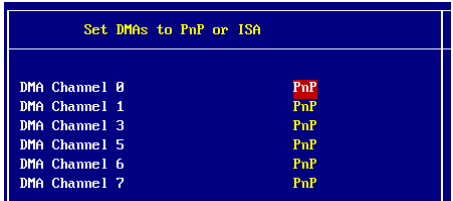

## **DMA Channel 0/1/3/5/6/7**(直接存储器存取通道**0/1/3/5/6/7**)

本通道提供使用者利用手动方式来设定DMA (直接内存存取通 道)被分配到何种总线。

此设定可使您保留DMA通道给部分早期之ISA周边卡使用。这些选 项决定如果AMI BIOS需要从闲置的DMA中调用一个 DMA, 必须 通过系统BIOS所配置的设备。通过读取ESCD NVRAM可获得使用 的DMA资料,如果需要调用更多的DMA,请分配ISA/EISA设置。

# 整合周边

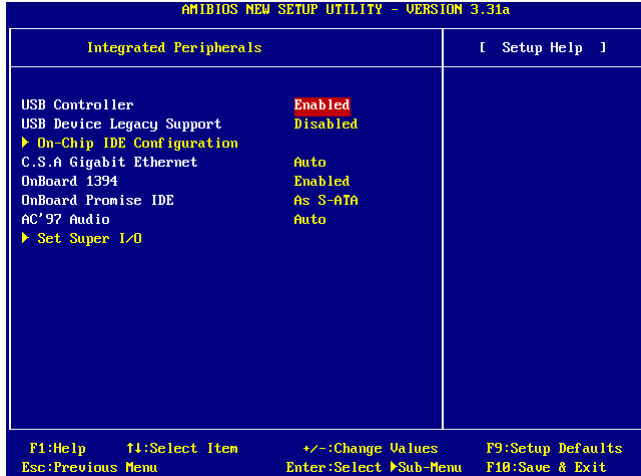

## 注意:您的**BIOS** 可能根据所买的主板类型不同而有差异。

### **USB Controller**(**USB**控制器)

此项用来设置打开和关闭板载USB控制器。

## **USB Device Legacy Support**(**USB**本地支持)

如果您使用的是不支持USB 1.1/2.0设备或没有安装USB 1.1/2.0驱动的操作 系统, 如DOS和SCO UNIX, 则应将此项设置为"All Device"。如果您要 使用非鼠标的USB装置,则此项应设为"No Mice"。设定值有: Disabled, Keyboard+Mouse, All Device.

## **On-Chip IDE Configuration**(板载 **IDE**配置)

按下回车<Enter>键进入子菜单并出现以下屏幕。

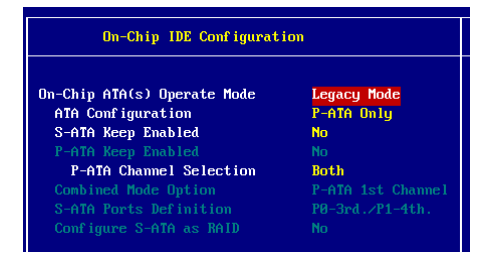

#### **On-Chip ATA(s) Operate Mode**(板载**ATA**操作模式)

此项允许您决定设置南桥的RAID控制器如何转换为SATA控制器的方 式。Legacy Mode允许您使用传统的14和15 IRO, 而Native Mode允许 您使用所有可选的IRQ。设定值有:Legacy Mode, Native Mode。

#### **ATA Configuration**(**ATA**配置)

此项允许您配置可选ATA控制器。设定值有:Disabled,P-ATA Only, S-ATA Only, P-ATA+S-ATA。

### **S-ATA Keep Enabled**(保持**S-ATA**开启)

此项可让您启用或关闭板载S-ATA。设定值:Yes,No。

#### **P-ATA Keep Enabled**(保持**P-ATA**开启)

此项可让您启用或关闭板载P-ATA。设定值:Yes,No。

#### **P-ATA Channel Selection**(**P-ATA**通道选择)

此项可让您选择并行ATA通道。设定值有:Primary, Secondary, Both。

### **Combined Mode Option**(组合模式选项)

当您在ATA Configuration项中设置为P-ATA+S-ATA, 您可以选 择ATA控制器的组合模式。设定值有:P-ATA 1st Channel, S-ATA 1st Channel。

#### **S-ATA Ports Definition**(**S-ATA**端口定义)

此项让您选择串行ATA端口的定义。

#### **Configure S-ATA as RAID**(配置**S-ATA**作为**RAID**)

您可以配置S-ATA作为板载RAID。设定值有:Yes,No。

### **C.S.A Gigabit Ethernet**(**C.S.A**千兆网卡)

此项允许您控制C.S.A千兆网卡。设定值有:Auto,Disabled。

#### **Onboard 1394 Device**(板载**1394**设备)

此项让您控制板载IEEE 1394控制器。设定值有: Disabled, Enabled。

#### **Onboard Promise IDE**(板载**Promise IDE**)

此项让您启用或禁用板载Promise IDE。设定值有: Disabled, AS S-TAT, AS Raid。

### **AC97 Audio**(**AC'97**音效)

选择Enabled 将允许主板检测是否有板载音频设备在被使用。如果探测到 了音频设备,AC'97 控制器将被启用。如果没有,此控制器将被禁用。如 果您想使用其他的声卡,请禁用此功能。设定值为: Auto, Disabled。

#### **Set Super I/O**(设置超级**I/O**)

按下回车<Enter>键进入子菜单并出现以下屏幕。

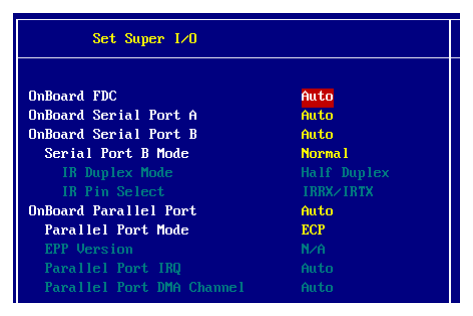

### **OnBoard FDC**(板载软驱控制器)

该选项是用来启用或禁用板载的软驱控制器。

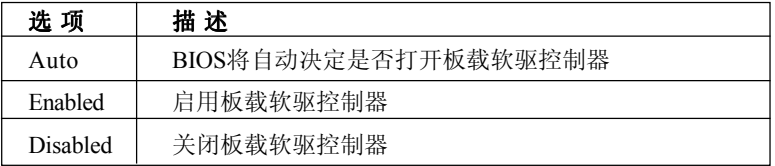

## **Onboard Serial Port A/B**(板载串行接口**A/B**)

此选项规定了主板串行端口1(COMA)和串行端口2(COMB)的 基本I/O端口地址和中断请求号。选择Auto将允许BIOS自动决定恰 当的基本I/O 端口地址。设定值为:Auto,3F8/COM1,2F8/COM2, 3E8/COM3,2E8/COM4 和Disabled。

### **Serial Port B Mode**(串行接口**B**模式)

此项允许您规定串行端口"COM B"的工作模式。设定值有: normal,1.6uS,3/16 Baud和ASKIR (后三种工作模式是为IR功 能设的)。

## **IR Duplex Mode**(红外线双工模式)

此模式控制红外线的传输/接收操作模式。设定值:Full

Duplex,Half Duplex。在Full Duplex模式下,允许同步,双向 传输/接收。在Half Duplex模式下,只允许异步,双向传输/接 收。

#### **IR Pin Select**(使用红外线针脚)

当使用内部模组连接IR接口时,请设置IRRX/IRTX 。当使用IR 适配器连接到COMB口时,请设置SINB/SOUTB。

#### **OnBoard Parallel Port** (板载并行端口)

这些选项规定了主板并行端口的基本I/O端口地址和中断请求号。设 定值有:Auto,378,278,3BC和Disabled。

#### **Parallel Port Mode**(并行接口模式)

此项为并行接口选择了工作模式。设定值有: ECP, Normal, Bi-Dir 或 EPP。

#### **EPP Version**(**EPP** 版本)

板载并行端口兼容 EPP 规格, 如果用户选择了板载并行端口的 EPP模式,此项为并行口设置了EPP版本。设定值:1.7 和1.9。

#### **Parallel Port IRQ**(并行接口中断请求)

**此项当并行口设为Auto时, BIOS此项将为并口自动分配IRQ** 值。

#### **Parallel Port DMA Channel**(并行接口直接内存存取通 道 )

此项只有在 Parallel Port Mode 设为ECP模式,才需要设定。当 设定Auto时,区域将显示BIOS 自动决定并行接口DMA直接内 存存取通道的Auto标志。可选值有:0,1,3,Auto。

# **P C** 健康状态

此项描述了监控目前的硬件状态包括CPU/系统温度,CPU风扇转 速、核心电压等。硬件监控的前提是主板上有相关的硬件监控机制。

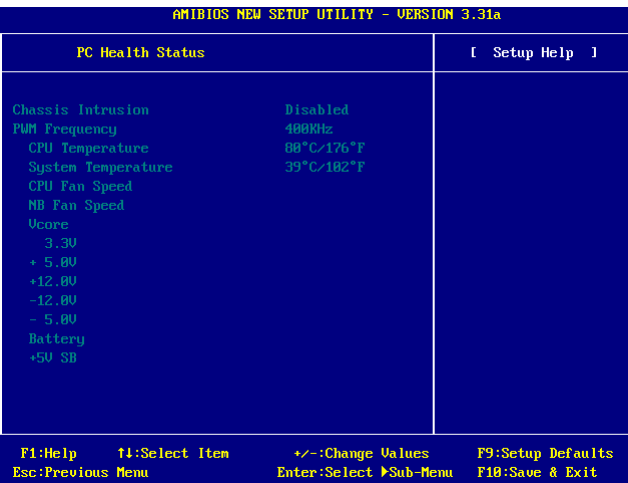

## **Chassis Intrusion**(机箱入侵监视)

此项是用来启用或禁用机箱入侵监视功能并提示机箱曾被打开的警告信 息。将此项设为Reset可清除警告信息。之后,此项会自动回复到Enabled 状态。设定值有: Enabled, Reset 和 Disabled。

### **PWM Frequency, CPU/System Temperature, CPU/NB Fan Speed, Vcore, 3. 3V, +5.0V, +12.0V, -12.0V, -5.0V, Battery, +5V SB**

此项显示了目前所有硬件设备和元器件如PWM频率、CPU电压、温度和风 扇速度的当前状态。

# 频率和电压控制

此菜单可以让您控制频率/电压的设定。

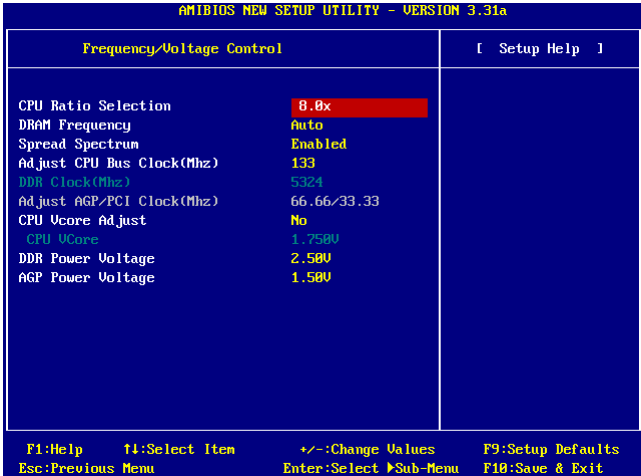

#### **CPU Ratio Selection**(**CPU**倍频选择)

此项用来设定外频与处理器内部时钟频率的倍数关系。

### **DRAM Frequency**(内存频率)

使用此项可以配置已安装内存的时钟频率。设定值有:

PSB 400: 266, Auto PSB 533:266,333,Auto,354 PSB 800: 266, 333, 400, Auto, 500, 532

#### **Spread Spectrum**(频展)

当主板上的时钟震荡发生器工作时,脉冲的极值(尖峰)会产生EMI(电 磁干扰)。频率范围设定功能可以降低脉冲发生器所产生的电磁干扰,所 以脉冲波的尖峰会衰减为较为平滑的曲线。如果您没有遇到电磁干扰问 题,将此项设定为Disabled ,这样可以优化系统的性能表现和稳定性。但 是如果您被电磁干扰问题困扰,请将此项设定为Enabled,这样可以减少电 磁干扰。注意,如果您超频使用,必须将此项禁用。因为即使是微小的峰 值漂移(抖动)也会引入时钟速度的短暂突发,这样会导致您超频的处理 器锁死。可选项为:Enabled,Disabled。

## **Adjust CPU Bus Clock**(调整**CPU**总线时钟)

此选项允许您选择CPU总线的时钟频率(以Mhz调整),通过调高FSB的 频率实现超频。

## **DDR Clock (Mhz)**(**DDR**内存时钟)

此选项允许您查看当前DDR内存的时钟。

## **Adjust AGP/PCI Clock (Mhz)**(调整**AGP/PCI**的时钟,**Mhz**)

此选项允许您通过调高AGP/PCI的频率选择AGP/PCI的时钟频率。

## **CPU Vcore Adjust**(**CPU**核心电压调整)

此项允许您调整CPU的核心电压。设定值为:Yes,No。

#### **CPU Vcore**

此项仅在CPU Vcore Adjust设置为Yes时有效。

#### 微星提醒您: MSI

改变CPU核心频率/电压将导致系统不稳定;因此,不建议 您改变默认设置作为长期使用。

### **DDR Power Voltage**(**DDR**内存电源电压)

调整DDR内存的电压可以提高DDR内存的速度。我们不推荐您长期改 变**DDR** 的电压,因为任何的改变都会影响系统的稳定性。

### **AGP Power Voltage**(**AGP** 电源电压)

您可以在此调整AGP的电压来提高AGP显卡的性能,但可能会影响系统的 稳定性。

# 设定管理员**/** 用户密码

当您选择此功能,以下信息将出现:

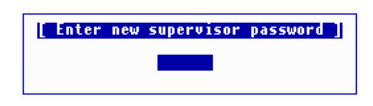

输入密码,最多六个字符,然后按<Enter>键。现在输入的密码会清 除所有以前输入的CMOS 密码。您会再次被要求输入密码。再输入一次密 码, 然后按<Fnter>键。您可以按<Fsc>键, 放弃此项选择, 不输入密码。

要清除密码,只要在弹出输入密码的窗口时按 <Enter>键。屏幕会 显示一条确认信息,是否禁用密码。一旦密码被禁用,系统重启后,您可 以不需要输入密码直接进入设定程序。

一旦使用密码功能, 您会在每次进入BIOS设定程序前, 被要求输入 密码。这样可以避免任何未经授权的人改变您系统的配置信息。

此外,启用系统密码功能,您还可以使BIOS在每次系统引导前都要 求输入密码。这样可以避免任何未经授权的人使用您的计算机。用户可在 高级BIOS 特性设定中的PASSWARD CHECK (密码检查)项设定启用此 功能。如果将PASSWARD CHECK设定为Always,系统引导和进入BIOS 设定程序前都会要求密码。如果设定为Setup则仅在进入BIOS设定程序前 要求密码。

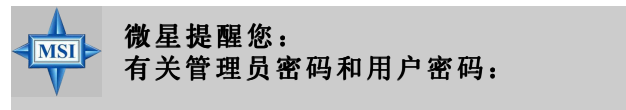

Supervisor password: 能进入并修改 BIOS 设定程序 User password: 只能进入,但无权修改BIOS设定程序

# 载入高性能**/BIOS** 设定缺省值

主菜单中两项设置允许用户加载全套的高性能缺省设置值或BIOS设 定缺省值来恢复BIOS。高性能缺省值是主板制造商设定的特别为优化性能 表现但有可能引起稳定性问题的缺省值。BIOS缺省设定值提供最稳定系统 表现及较低系统性能。

如果您选择Load High Performance Defaults, 屏幕将显示以下信息:

[ Load High Performance Defaults ] WARNING! This default might have potential reliability risk. Press [Enter] to Continue or IESCI to Abort

按<Enter>键载入BIOS高性能的设定值,但可能导致系统的不稳定。

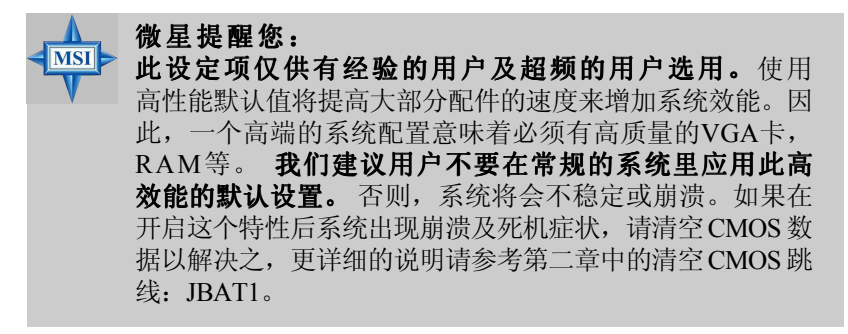

当您选择Load BIOS Setup Defaults,屏幕将显示以下信息:

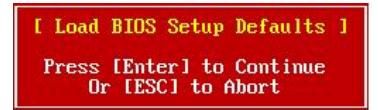

按<Enter>键载入稳定系统性能的BIOS缺省设定值。

# *Appendix. Using 4- or 6-Channel Audio Function* 附录*A*:使用*2-,4-*或*6-*声道音频功能

主板集成 C-Media 9739A的AC'97音频芯片, 附有高级的 Xear 3D™ 技术,提高了PC的音频效果。另外,C-Media采用了通用的驱动体系结构 (UDA driver),它有个灵活的接口,适用于不同的平台和所有的C-Media 音频芯片。C-Media可以连接4或6个扬声器,使您可以感受到身临其境的 音效。本章节将告诉您如何设置板载2-/4-/6-声道音频效果。

## 安装**C-Media**驱动

此主板能够将后置面板上的音频接口由2声道转换为4/6声道。使用此功 能, 您需要安装C-Media UDA驱动程序。

UDA驱动支持所有的Windows操作系统、C-Midia AC'97 CODEC和板载 音频控制器(南桥)。您也可以从C-Media网站(http://www.cmedia.com. tw)更新驱动程序。此外,还可以顺利选择其他C-Media产品。

#### **UDA Driver V.029**的主要特色**:**

#### **1. Xear 3D - 5.1**虚拟音箱转换器:

h它允许用户使用多声道环境声效系统(我们称为**5.1 Xearphone**特色 功能),通过如耳机,2,2.1至5.1的音箱等。

h 它具有用户友好界面以转换虚拟的音箱,就像可移动的物质的音箱, 可突破空间布置的限制。

h用户可以调整不同的设备和声源,以到最佳的区域。

▶ 提供了一个全新的多声道聆听模式: Earphone plus (耳机+)。您 可以使用耳机替代后置音箱以省去您的花费和设置音箱的麻烦。

2. **HRTF 3D位置音效:** Xear 3D集成了标准的Sensaura的CRL3D™引擎 以提供最佳的HRTF (Head-Related传输功能) 3D位置音频和以下的 相关特性。它们是用于游戏和相关的应用程序:

**▶ EAX<sup>TM</sup> 1.0 & 2.0** (Creative Environment Audio eXtension是个风靡全 球的高质量标准游戏)。

 $\blacktriangleright$  A3D<sup>TM</sup> 1.0

#### **▶ 兼容Microsoft DirectSound 3DIM H/W & S/W**

- 3. 音效-环境: 提供了27种可选的模拟音效环境, 让您感受到身临其 境的效果。
- **4.** 音效环境大小:它提供了每个环境类型的小、中、大空间。
- 5. 音效 平衡: 它提供了10种平衡效果和12种设置模式, 例如爵士效 果、现场效果等,让用户修改声音信号的频率响应。它也有"用户定 义"项以保存用户自己的设定。
- 6. 演示程序 演示3D: 提供了5 种声音资源和移动路径以播放3D音频。 您可以感受到3D空间声音。在使用3D音频应用程序例如游戏之前, 用 此程序,您也可以调整虚拟的音箱。
- **7.** 演示程序多声道音乐:多声道音乐演示程序需要3个5.1-声道的悦 音以演示。您也可以在播放多声道音频应用程序例如DVD之前,分别 点击音箱以测试每个声道和调整虚拟音箱。

## 安装**C-Media**驱动:

- *1.* 插入附带的CD光盘到 CD-ROM设备。安装画面将自动出现。
- *2.* 点击**C-Media Sound Drivers**。
- *3.* 按照屏幕提示逐步完成安装。
- *4.* 机器重启。

# 硬件配置

音频驱动安装完后,您可体验4-/6-声道音频特性了。要启用4-或6-声 道音频操作,首先要连接4或6个音箱到适当的音频接口,然后在软件设置 中选择4-或6-声道音频设置。

现在有两种音箱的连接方法来实现这种功能。

- 使用可选的S-Bracket: 如果您的主板支持并已安装了S-Bracket, 您可以连接两个音箱到后置面板的Line-Out接口, 其余的音箱连 接到S-Bracket。
- 仅使用后置面板(无S-Bracket): 如果您没有S-Bracket挡板, 您可以连接所有的音频接口到后置面板。

安装C-Media驱动之后,您可以连上音箱输出4-/6-声道音频。音箱 的接口是连在LINE OUT上的。2-/4-/6-声道不同的接口操作如下:

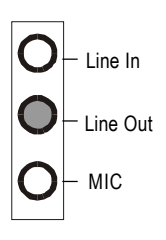

**2 -**声道

在配置2-声道时,Line Out, Line In和MIC的功能 都为输出。

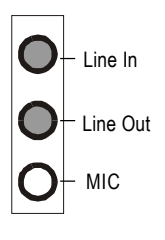

设置为4-声道时,LINE IN 功能不起作用 。

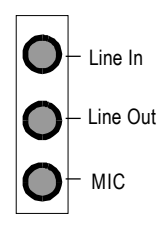

**4 -**声道 **6 -**声道

设置为6-声道时,LINE IN 和MIC功能不起作用。

# 软件配置

使用4-/6-声道功能,您必须要在C-Media软件中设置恰当的配置。单击 window底部的C-Media Mixer图标

然后出现C-Media 3D Audio Configuration框。点击**Speaker Output**标 签,配置音频。

## 音箱输出

**1.** 无附带的**S-Bracket:**

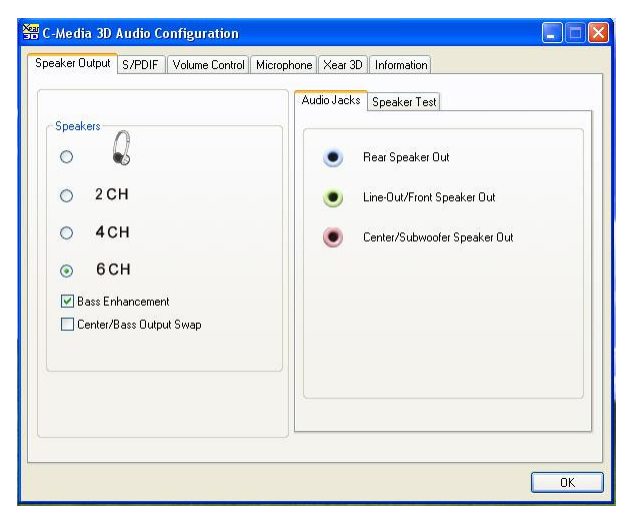

h**Bass Enhancement:** 您可以启用**Bass Enhancement**选项,以增强低音信 号功能,尤其是在Earphone Plus Mode,低音效果更出色。它在4 & 6CH设 置中是可选的。

4CH设置中:Real 声道 => Front 声道

6CH设置中:Front 声道和 Rear 声道 => 独立 低音/子低音扩音器

h **Center/Bass Output Swap**:启用此选项可以交换中置/低音输出声道。 PC音箱产品精确地定义中置信号和重低音信号,中置信号是由立体声插件 的尖端传输的,而低音信号是由此插件的环绕传输的。可是有些音箱具有 相反的定义。请使用此项来解决可能出现的问题。

在左边,点击音箱旁边的无线电按钮以调整您的音频设备。在右边显示

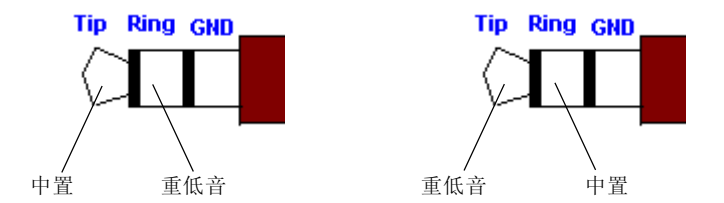

**Audio Jacks**后,音频产生效果。请您在使用前确认硬件连接在正确的插 口上。

## **2.** 带有**S-Bracket**:

连接好S-bracket后,音频输出功能如下图所示。

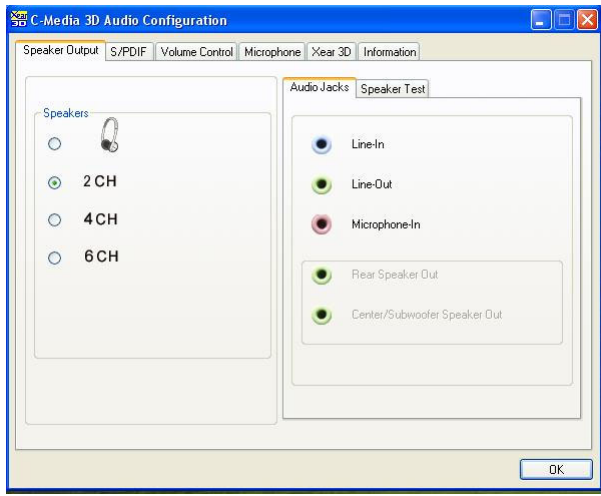

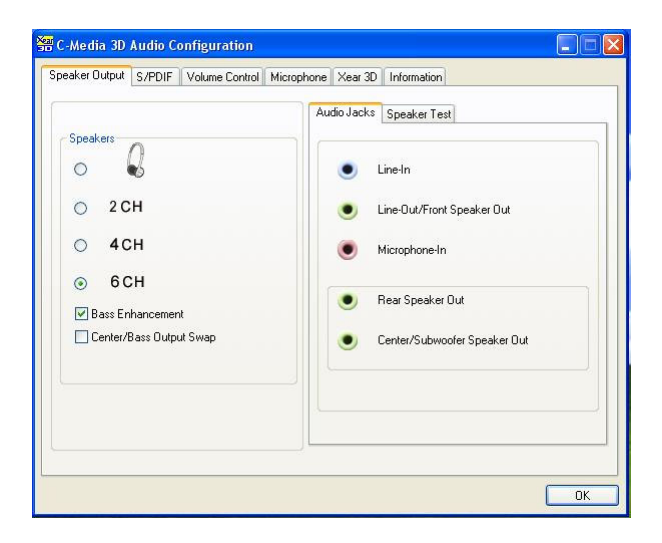

选择**6CH**时,音频输出功能如下图所示:

点击右边的**Speaker Test**标签。它将显示音箱配置和测试环境与您的音 箱类型设置是否匹配。您可以点击**Auto Test**按钮或点击每个音箱 测试您 音频连接。声音会重复播放直到您点击**Stop**。

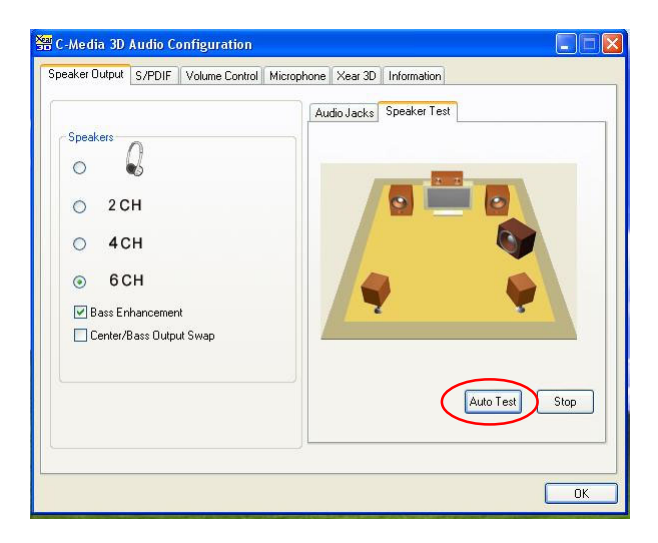

## **S/PDIF**

点击**S/PDIF**标签,将出现以下屏幕:

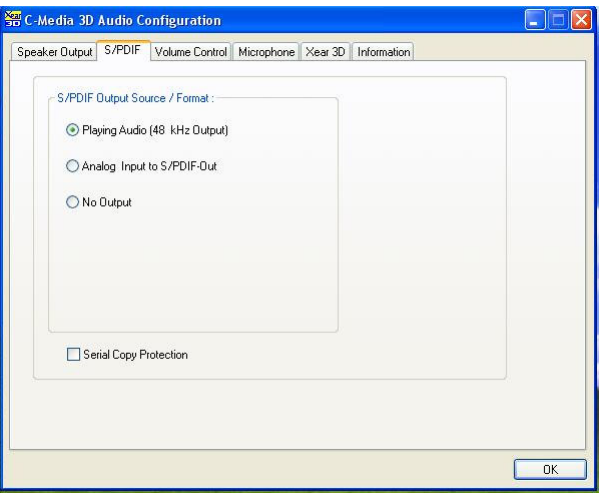

- h**Playing Audio**(**48 kHz Output**):从数字S/PDIF输出播放数字音频。 选择此项允许从您的电脑上输出数码字播放音频, 例如DVD, VCD, 数 码CD, MP3, 波形音乐等, 以48KHz采样速率用S/PDIF播放。
- **▶ Analog Input to S/PDIF-Out:** 转换模拟输入信号到数字S/PDIF输出。 此功能可以实时转换模拟输入信号例如Line-in, CD-in, Microphone-in 信号到S/PDIF数字输出。这对于从某设备传输模拟音频到另一个S/PDIF 接口是很有用处的,相当于家庭影院的外部解码器。
- **▶No Output: C-Media AC'97 CODEC同时支持S/PDIF模拟输出。当您选** 择此项,S/PDIF将停止输出信号。否则始终由S/PDIF输出信号。
- ▶ Serial Copy Protection: 当启用此项时, 将出现 S/PDIF的输出音频数据 的版权。因此它只能被记录一次,而不能根据1992年美国的Audio Home Recording Act委托的SCMS(连续拷贝管理系统)再次复制。

选择**Analog Input to S/PDIF-Out**,单击**Select Source**按钮后**Select Source** 窗口出现。

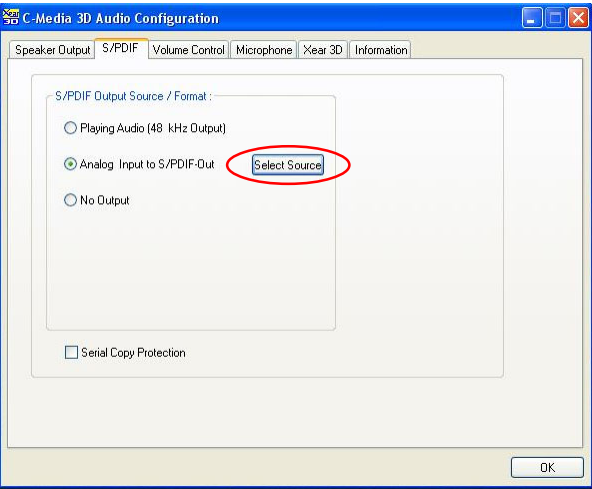

**▶ Select Source:** 由于模拟输出信号需要被记录和转换成数字格式, 您 必须点击Select Source按钮, 在Select Source中选择一个模拟资源。实 际上此选项是和Microsoft的记录面板同步的。

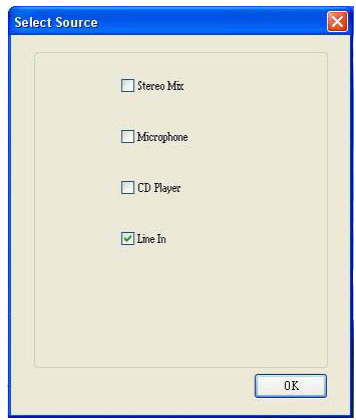

## 音量控制

点击**Volumc Control**标签将出现如下屏幕:

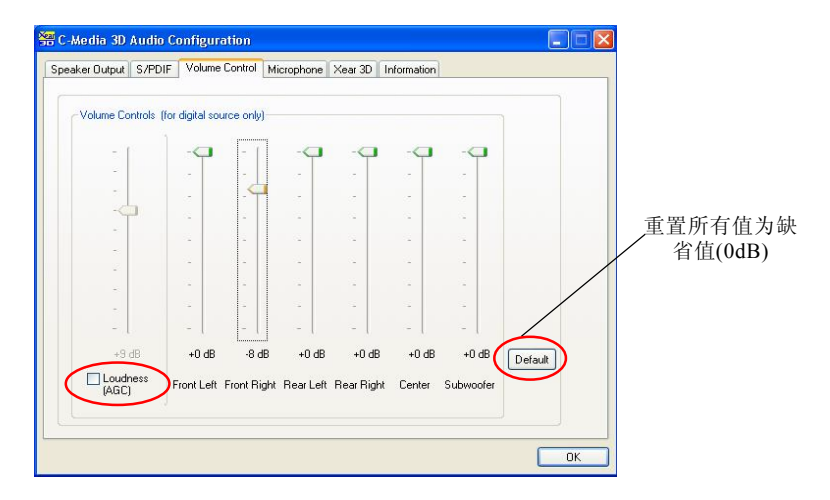

您可以调整当前音箱播放数字音源的每个音量。如果您使用2-声道音 箱,仅Front Left和Front Right是配置有效的。如果您使用4-声道音箱,那 么只有Front Left、Front Right、Rear Left和Rear Right是可选用的。在6-声 道模式中您可以调整以上图示的所有音箱。

h**Loudness**(**AGC**):**Loudness w/Auto-Gain-Control:**当您需要高音量的 数字音频时, 您可以启用Loudness (AGC)。它为所有的声道提供了extra +3dB to +12dB gain。所有的驱动具有灵活自动的增益设计,最小化控 制了信号失真。可是,如果您想得到良好的音质,它不利于在此大幅度 提高音量;而提高音量的最好方法是提高外部音箱的音量或者在 Microsoft的音量控制中提高。

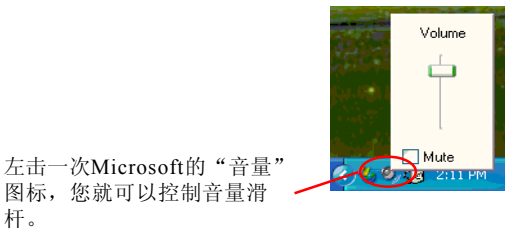

# 麦克风

点击**Microphone**标签将出现如下屏幕:

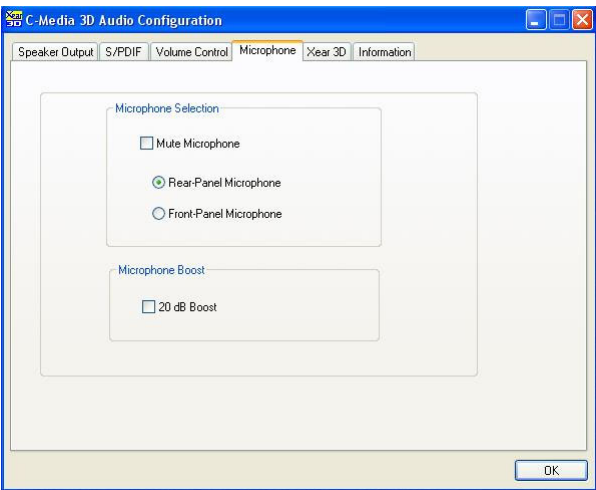

- h**Mute Microphone:** 点击此项以禁用麦克风输入。
- **▶Microphone Selection:** 如果您想使用麦克风, 可以选择麦克风输入。但 若您的系统不支持2个麦克风输入,那您就看不到这2项。

麦克风的面板上的插孔有时可以作为中置/低音输出。当您设置了6-声道 音箱输出,此项呈灰色不可选。此时您仍可以使用前置面板的麦克风。

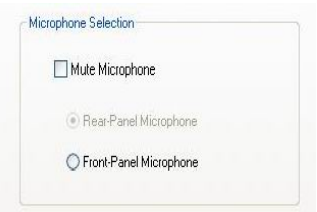

h**Microphone Boost:** 点击此项可以提高麦克风的音量,以+20dB递增。

## **Xear 3D**

点击**Xear 3D**标签将出现如下屏幕。

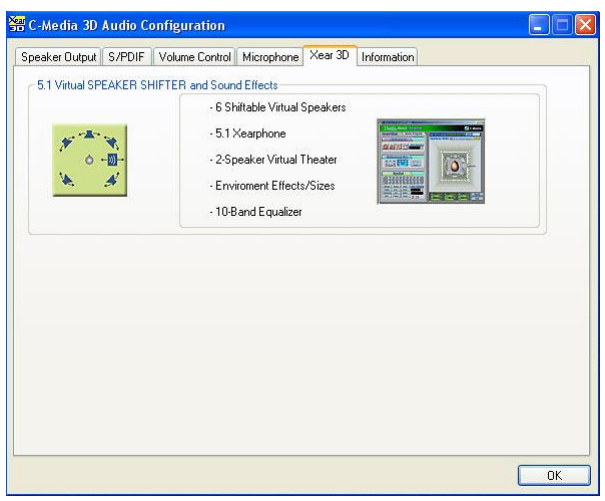

C-Media UDA驱动现在支持**Xear 3D-5.1 Virtual SPEAKER SHIRFTER** (Xear 3D-5.1虚拟音箱转换) 和音效。只要点击 Xear 3D 中的图 标,将出现如下漂亮友好的用户界面。

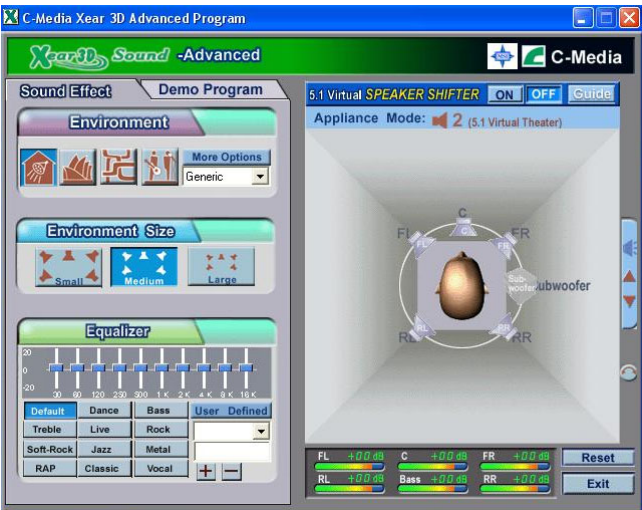

## **1.** 声效

在这里您可以从27 种不同的环境效果、3 种环境空间和10种平衡效果 里选择您喜欢的声效。

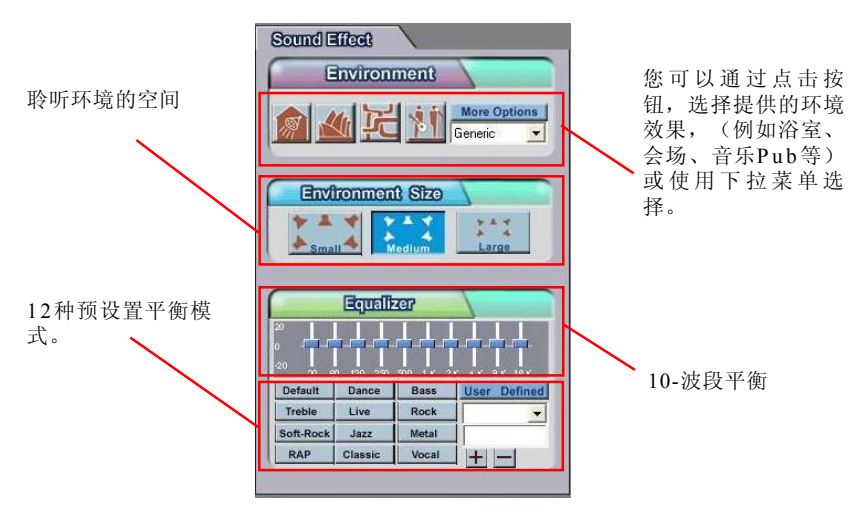

## **2.** 演示程序

此部分包含了多声道音乐(包括了音箱测试)演示程序。

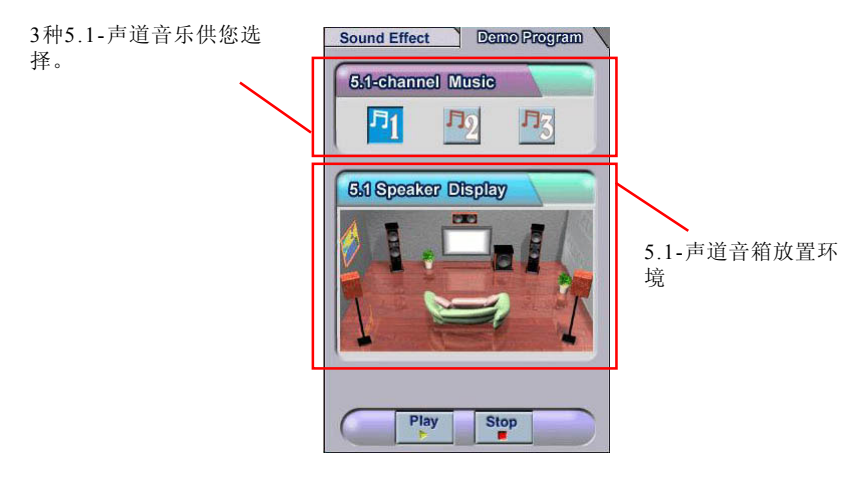

您可以点击每个音箱以输出某一通道的声音。如果有声音,就会亮 灯。您也可以点击每个音箱以测试它们的连接和配置。此外它将帮您调整 多声道音频应用程序(例如DVD)的虚拟音箱。

## **3. Xear 3D-5.1**虚拟音箱转换

这里提供了一个高级而周全的可调整多声道声音系统。无论您在播放 什么音乐或使用什么应用程序,都可以使用此项。

SPEAKER SHIFTER的缺省设置是OFF(关闭),您要设置为ON,仅需 要点击一下,所有的音箱都可调整。

您可以移动Front-Left, Front-Right, Rear-Left, Rear-Right虚拟音箱到

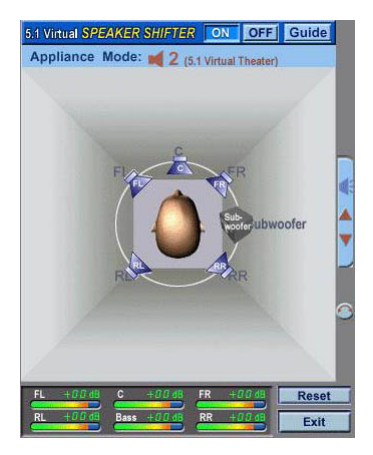

任何地方 。中置的音箱在播放DVD等时,通常放在垂直的地方以保持声 音在中央发出。低音信号对人耳来说,是无定向低频率的声音。因此请把 它放于水平位置以测试强弱。

## **Xear 3D- Play3D**演示

Xear 3D高级程序也可以提供有趣的Play3D演示程序,以帮助您配置您 的音效环境。

如果您插入了MSI软件驱动, 在安装程序中点击One Touch Setup, 您 只能在Xear 3D高级程序中看到**Sound Effect**标签,**Demo Program**不会自 动安装。请再次点击**C-Media Sound Drivers**,以完成C-Media应用程序的 安装。请注意,安装时的屏幕可能因为您都买的主板而与以下的图示有所 不同。

程序安装后, 您可以从以下路径找到程序: 开始->程序->C-Media 3D Audio->Play3D Demo Program。

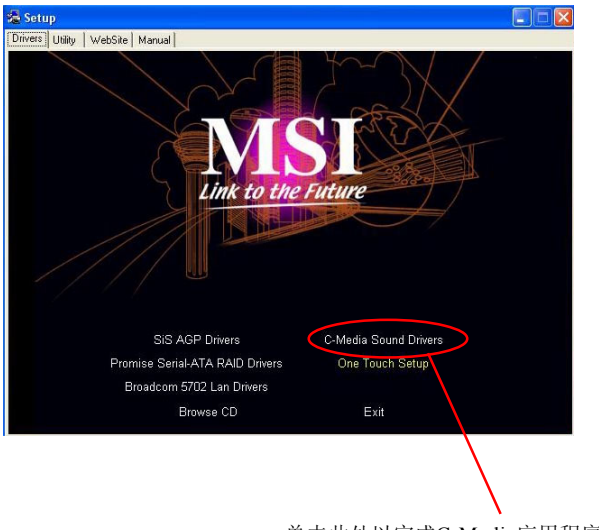

单击此处以完成C-Media应用程序的安 装。

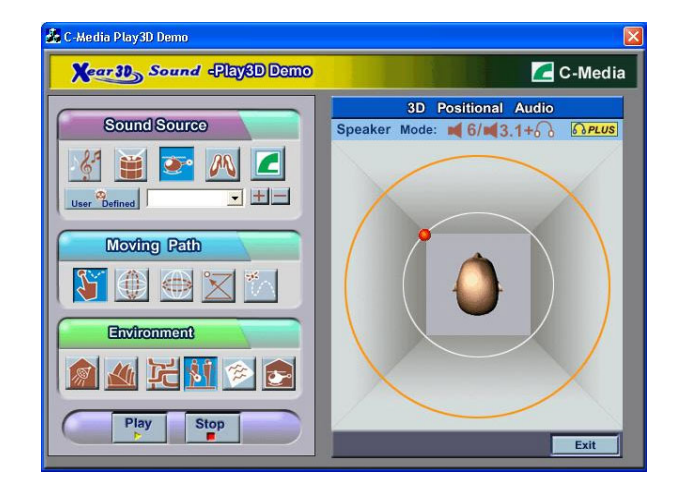

Xear3D Sound - Play3D Demo程序显示如下:

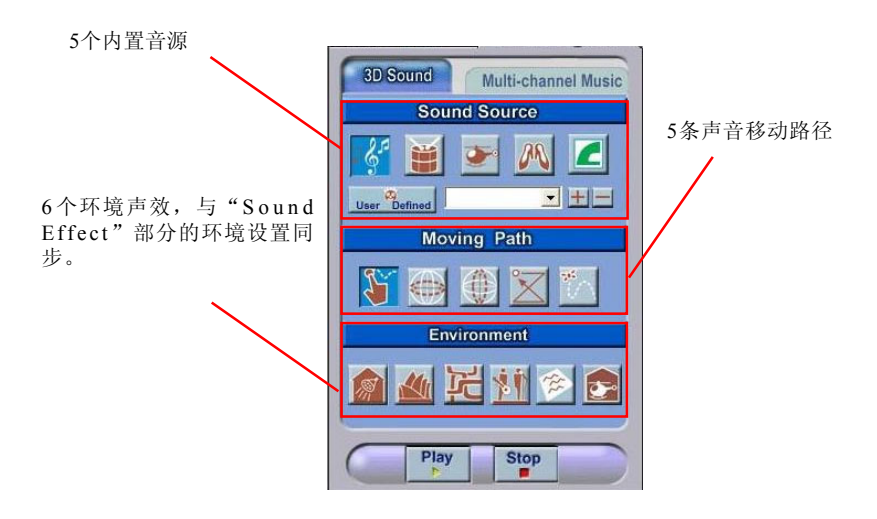

在**Moving Path**选项中,您可以在播放3D音效应用程序前调整您的虚拟音 箱。当点击每个Moving Path图标 (Drag Path, Horizontal Circle, Vertical Circle,Z Path和Random Curve),区域移动球体显示了3D声效资源位置。 推荐使用 Drag Path, 因为它是最具有灵活性的

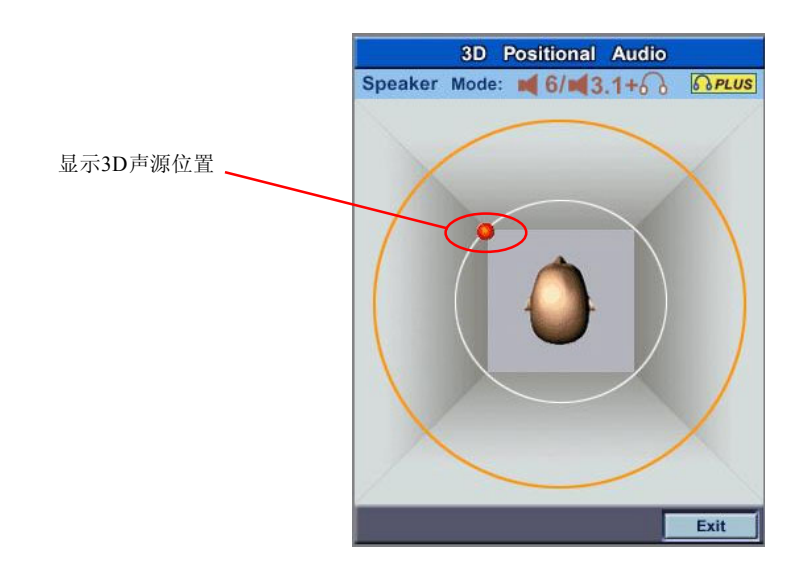

## 使用**2-**,**4-**或**6-**声道音频功能

## 连接音箱

为使用多声道音频操作,连接多个音箱,您应该连接与在软件设置 中选择的音频声道数目相同的音箱。

### 使用**S-Bracket**接口:

S-Bracket挡板是个可选的附件。SPDIF(Sony & Philips数字接口) 挡板集成了模拟和数字音频输出接口和模拟Line-Out接口。使用S-Bracket,您应该选择正确的软件设置。要了解设置的详细信息,请参阅本 章后部选择2-,4-或6-声道设置。

使用S-Bracket接口配置2-,4-或6-声道说明如下:

### **2-**声道模拟音频输出

即使S-Bracket的Line Out功能很完全,我们仍推荐您通过2-声道模式 将音箱连接到后置面板的Line Out接口。

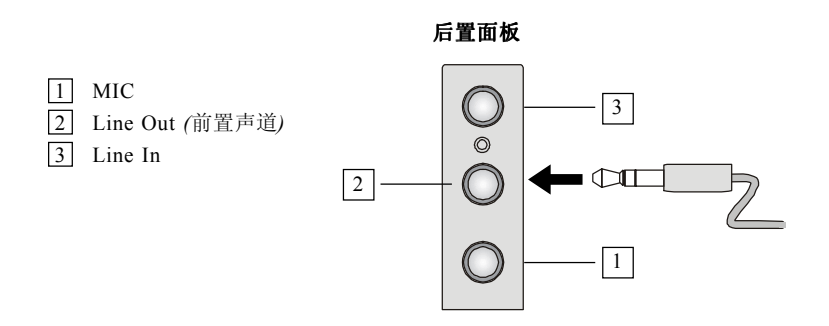

## **4-**声道模拟音频输出

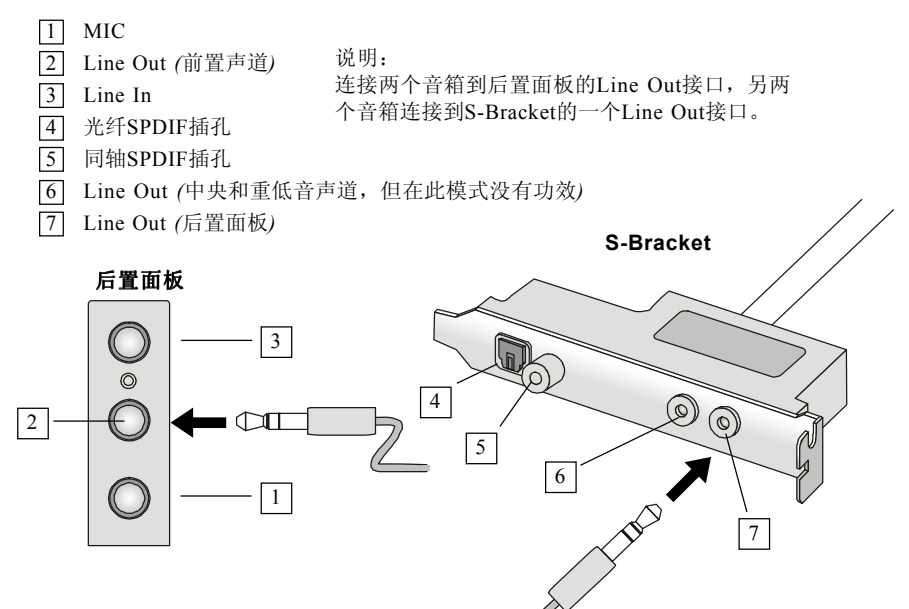

### **6-**声道模拟音频输出

- $\boxed{1}$  MIC
- 2 Line Out *(*前置声道*)*
- 3 Line In
- 4 光纤SPDIF插孔
- 5 同轴SPDIF插孔
- 6 Line Out *(*中央和重低音声道*)*
- 7 Line Out *(*后置面板*)*

说明: 连接两个音箱到后置面板的Line Out接口,四个 音箱连接在S-Bracket的两个Line Out接口。

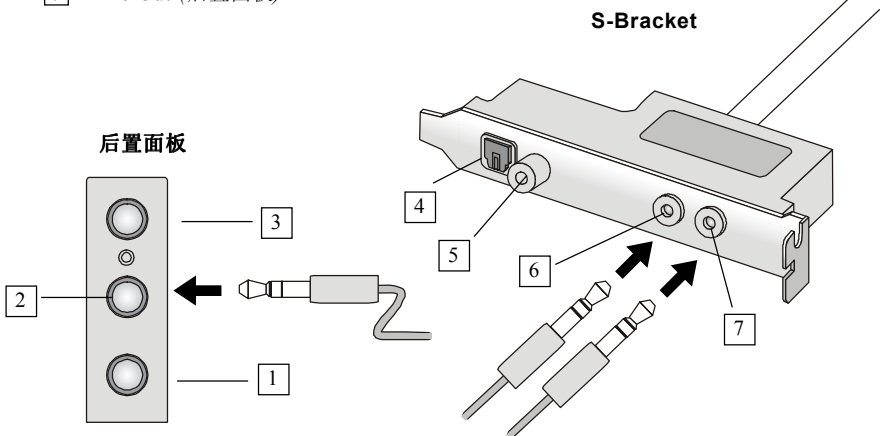

#### 数字音频输出(仅**2-**声道)

要进行数字音频输出,需要使用SPDIF(Sony & Philips数字接口) 接口。首先,连接到SPDIF音箱到适当的SPDIF插孔,然后选择您音箱控制 面板的音频通道。SPDIF接口仅支持2-声道音频操作。

S-Bracket挡板提供两种类型的SPDIF插孔:一种是光纤线缆,另一种 是同轴线缆。依照您SPDIF音箱, 选择正确的接口。

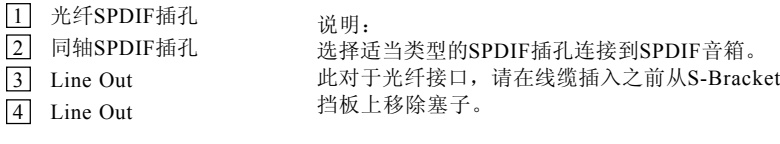

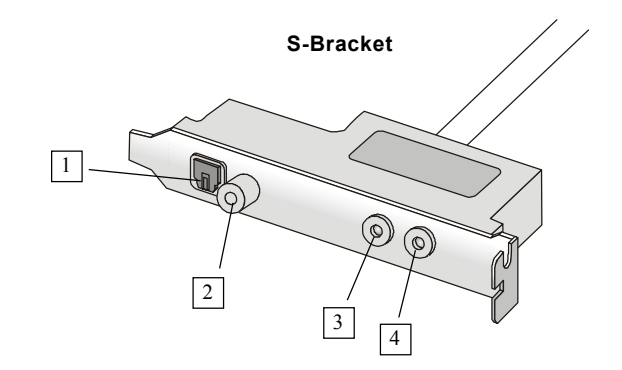